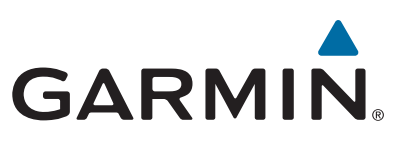

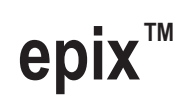

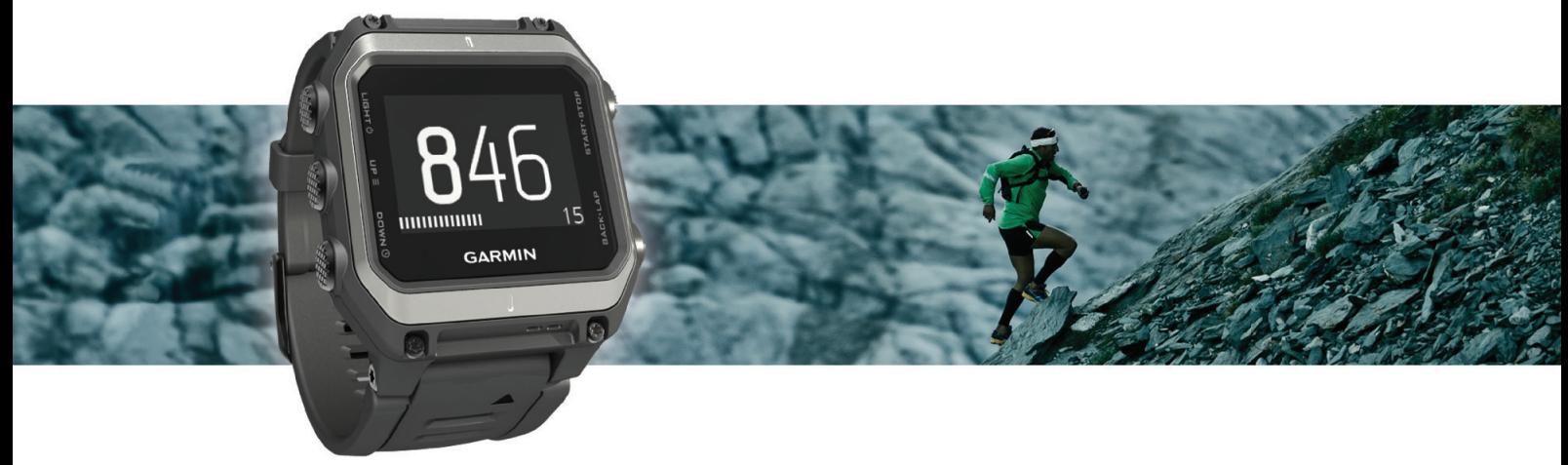

Manual del usuario

#### © 2015 Garmin Ltd. o sus subsidiarias

Todos los derechos reservados. De acuerdo con las leyes de copyright, este manual no podrá copiarse, total o parcialmente, sin el consentimiento por escrito de Garmin. Garmin se reserva el derecho a cambiar o mejorar sus productos y a realizar modificaciones en el contenido de este manual sin la obligación de comunicar a ninguna persona u organización tales modificaciones o mejoras. Visita [www.garmin.com](http://www.garmin.com) para ver actualizaciones e información adicional sobre el uso de este producto.

Garmin®, el logotipo de Garmin, ANT+®, Auto Lap®, Auto Pause®, TracBack® y Virtual Partner® son marcas comerciales de Garmin Ltd. o sus subsidiarias, registradas en Estados Unidos y en otros países. Connect IQ™, epix™, Garmin Connect™, Garmin Express™, HRM-Run™, tempe™, Vector™ y VIRB™ son marcas comerciales de Garmin Ltd. o sus subsidiarias. Estas marcas comerciales no se podrán utilizar sin autorización expresa de Garmin.

Android™ es una marca comercial de Google Inc. La marca y el logotipo de Bluetooth® son propiedad de Bluetooth SIG, Inc., y Garmin los utiliza bajo licencia. The Cooper Institute®, así como las marcas registradas relacionadas, son propiedad de The Cooper Institute. Firstbeat®y Analyzed by Firstbeat son marcas comerciales registradas o no registradas de Firstbeat Technologies Ltd. iOS® es una marca comercial registrada de Cisco Systems, Inc., usada bajo licencia por Apple Inc. Mac® es una marca comercial de Apple Inc. registrada en Estados Unidos y en otros países. Training Stress Score™ (TSS), Intensity Factor™ (IF) y Normalized Power™ (NP) son marcas comerciales de Peaksware, LLC. Windows® es una marca comercial registrada de Microsoft Corporation en Estados Unidos y en otros países. Otras marcas y nombres comerciales pertenecen a sus respectivos propietarios.

Este producto cuenta con la certificación ANT+®. Visita [www.thisisant.com/directory](http://www.thisisant.com/directory) para obtener una lista de productos y aplicaciones compatibles.

## **Contenido**

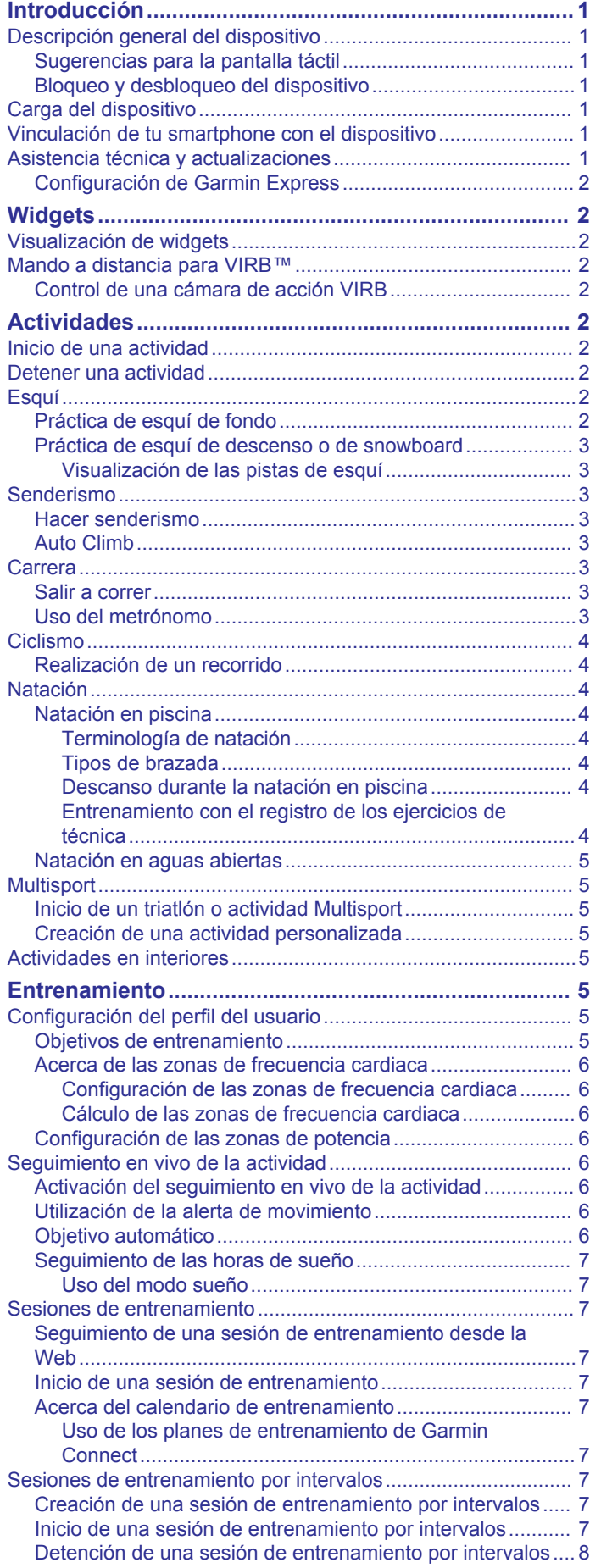

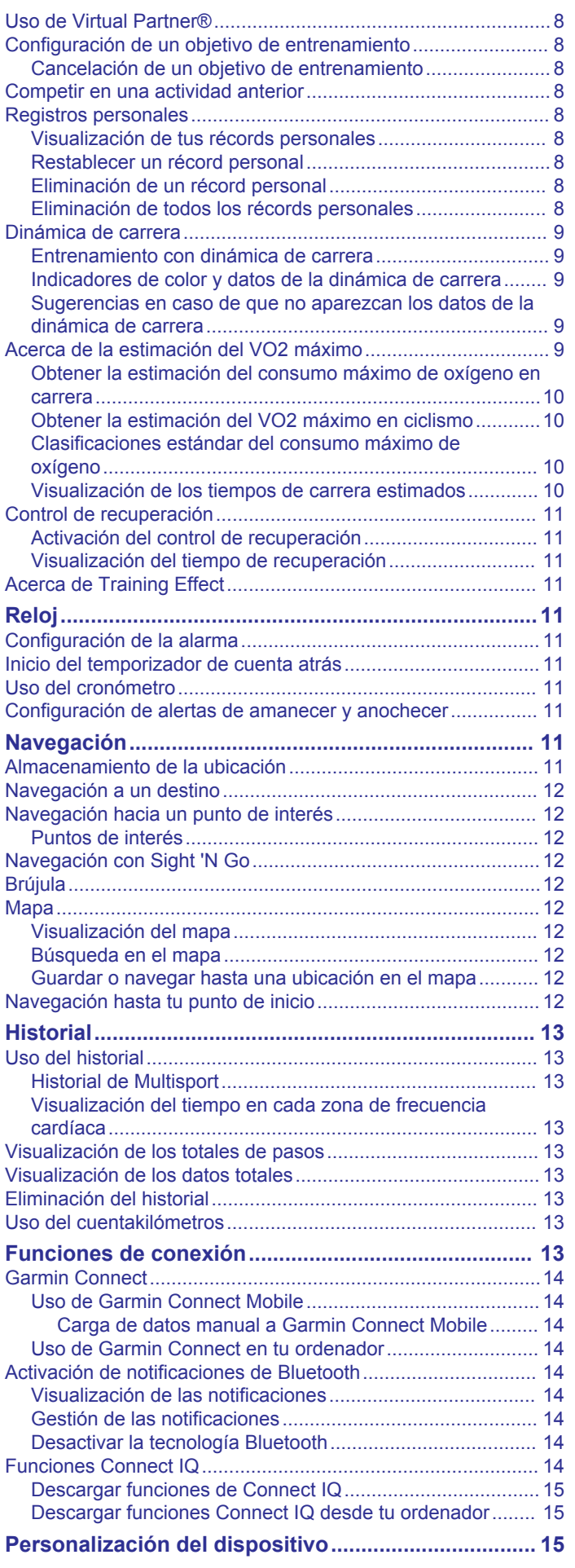

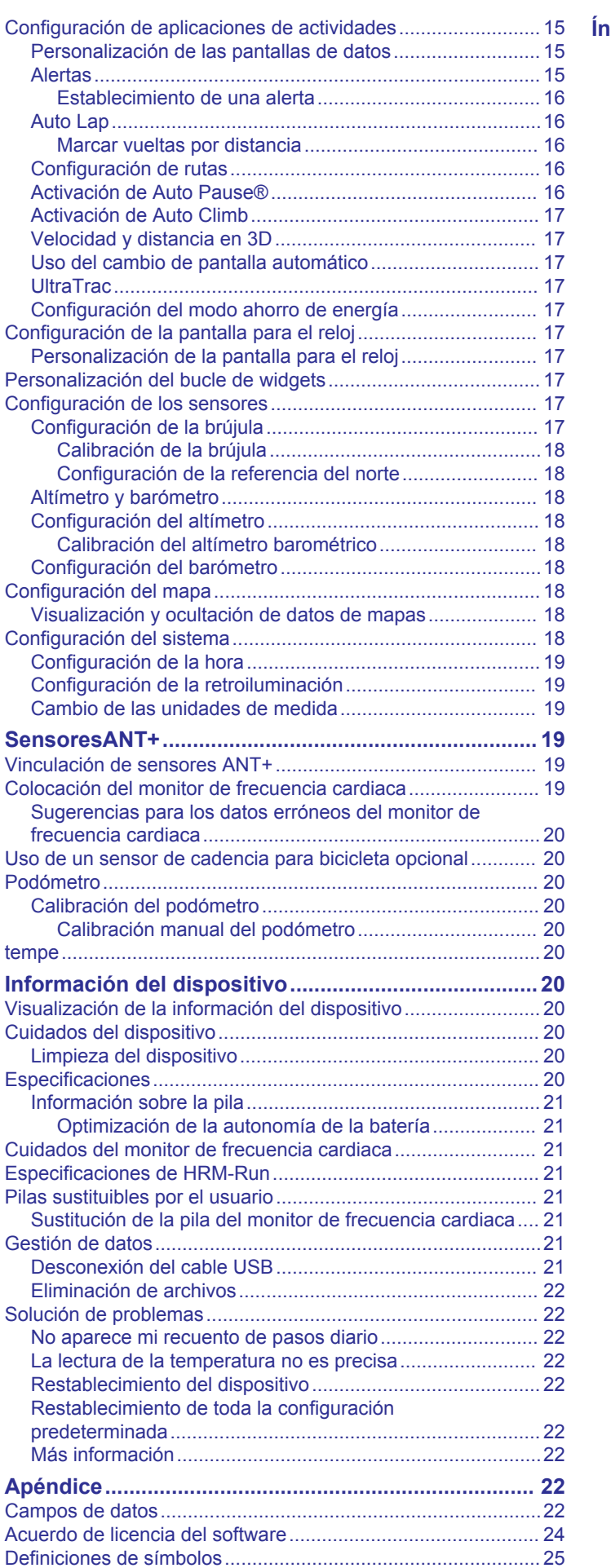

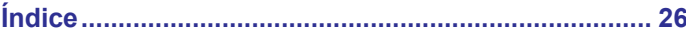

## **Introducción**

## **ADVERTENCIA**

<span id="page-4-0"></span>Consulta la guía *Información importante sobre el producto y tu seguridad* que se incluye en la caja del producto y en la que encontrarás advertencias e información importante sobre el producto.

Consulta siempre a tu médico antes de empezar o modificar cualquier programa de ejercicios.

## **Descripción general del dispositivo**

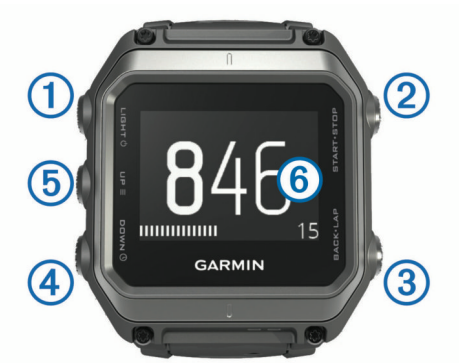

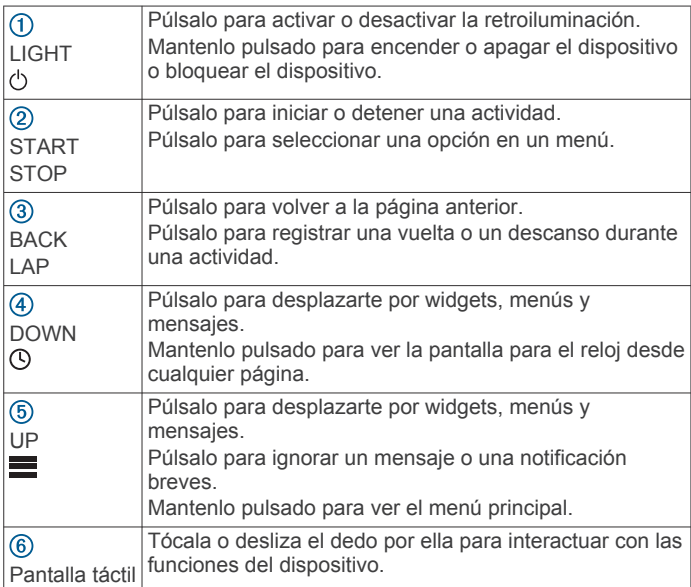

#### **Sugerencias para la pantalla táctil**

Puedes utilizar la pantalla táctil para interactuar con muchas funciones del dispositivo.

- Arrastra el dedo hacia arriba o hacia abajo para desplazarte por los widgets, las pantallas de datos, las listas y los menús.
- Toca la pantalla para seleccionar un elemento.
- En una pantalla de datos, mantén pulsado un campo de datos para cambiarlo.
- Toca un control en pantalla para activar dicho control.
- Haz que cada selección de la pantalla táctil sea una acción claramente diferenciada.

#### **Bloqueo y desbloqueo del dispositivo**

Puedes bloquear la pantalla táctil o los botones para evitar toques o pulsaciones involuntarios.

- Para bloquear la pantalla táctil, mantén pulsado  $\circlearrowright$  y selecciona **Bloquear pantalla**.
- Para desbloquear la pantalla táctil, mantén pulsado  $\circlearrowleft$  y selecciona **Desbloq. pantalla**.
- Para bloquear la pantalla táctil y los botones, mantén pulsado y selecciona **Bloquear dispositivo**.
- Para desbloquear la pantalla táctil y los botones, mantén pulsado y selecciona **Desbloq. dispositivo**.

## **Carga del dispositivo**

#### *AVISO*

Para evitar la corrosión, limpia y seca totalmente los contactos y la zona que los rodea antes de cargar el dispositivo o conectarlo a un ordenador. Consulta las instrucciones de limpieza en el apéndice.

El dispositivo recibe alimentación de una batería de ión-litio integrada que puedes recargar usando una toma de pared estándar o un puerto USB del ordenador.

- **1** Conecta el extremo USB del cable al adaptador de CA o al puerto USB de un ordenador.
- **2** Conecta el adaptador de CA a una toma de pared estándar.
- **3** Alinea la parte de la bisagra del soporte cargador  $\overline{0}$  con la ranura de la parte inferior del dispositivo.

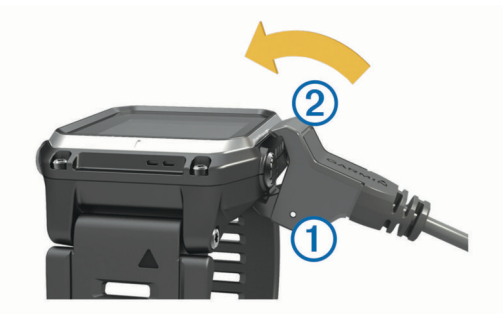

- **4** Engancha la parte superior del cargador 2 en el dispositivo. Cuando conectas el dispositivo a una fuente de alimentación, este se enciende.
- **5** Carga por completo el dispositivo. indica el nivel de carga de la batería.

## **Vinculación de tu smartphone con el dispositivo**

Para tener acceso a todas las funciones del dispositivo epix, deberás conectarlo a un smartphone.

- **1** Visita [www.garmin.com/apps](http://www.garmin.com/apps) y descárgate la aplicación Garmin Connect™ Mobile en tu smartphone.
- **2** Sitúa tu smartphone a una distancia de 10 m (33 ft) de tu dispositivo.
- **3** En el dispositivo epix, mantén pulsado  $\blacksquare$
- **4** Selecciona **Configuración** > **Bluetooth** > **Vincular disp. móvil**.
- **5** En tu smartphone, abre la aplicación Garmin Connect.
- **6** Selecciona una de las opciones para añadir el dispositivo a tu cuenta de Garmin Connect:
	- Si es el primer dispositivo que vinculas con la aplicación Garmin Connect Mobile, sigue las instrucciones que aparecen en pantalla.
	- Si ya has vinculado anteriormente otro dispositivo con la aplicación Garmin Connect Mobile, selecciona => **Dispositivos** >  $\blacklozenge$  y sigue las instrucciones que aparecen en pantalla.

## **Asistencia técnica y actualizaciones**

Garmin Express™ permite un fácil acceso a estos servicios para los dispositivos Garmin<sup>®</sup>.

• Registro del producto

- <span id="page-5-0"></span>• Manuales de productos
- Actualizaciones de software
- Carga de datos a Garmin Connect

#### **Configuración de Garmin Express**

- **1** Conecta el dispositivo al ordenador mediante un cable USB.
- **2** Visita [www.garmin.com/express.](http://www.garmin.com/express)
- **3** Sigue las instrucciones que se muestran en la pantalla.

## **Widgets**

El dispositivo incluye widgets para que puedas visualizar la información más importante de forma rápida. Determinados widgets requieren que se establezca una conexión a un smartphone compatible mediante Bluetooth<sup>®</sup>.

- **Notificaciones**: te informa de las llamadas entrantes y de los mensajes de texto que recibas en función de la configuración de notificaciones de tu smartphone.
- **Calendario**: muestra los próximos eventos registrados en el calendario de tu smartphone.
- **Controles de música**: controla el reproductor de música de tu smartphone.
- **El tiempo**: muestra la temperatura actual y el pronóstico del tiempo.
- Seguimiento en vivo de la actividad: realiza un seguimiento de tu recuento de pasos diario, tu objetivo de pasos, la distancia recorrida, las calorías quemadas y las estadísticas de sueño.
- **Información de sensores**: muestra información relativa a sensores internos o a un sensor ANT+® conectado.

**Brújula**: muestra una brújula electrónica.

**Mapa**: muestra tu ubicación en el mapa.

## **Visualización de widgets**

El dispositivo viene con varios widgets preinstalados y, cuando lo vinculas con un Smartphone, puedes encontrar algunos widgets más.

- **1** Desde cualquier pantalla, mantén pulsado  $\odot$ . Aparece el reloj.
- **2** Selecciona **UP** o **DOWN**.

El dispositivo se desplazará por los widgets disponibles.

- **3** Si estás registrando una actividad, selecciona **BACK** para volver a las páginas de datos de la actividad.
- **4** Selecciona **START** para ver más opciones y funciones de un widget (opcional).

## **Mando a distancia para VIRB™**

La función de mando a distancia para VIRB te permite controlar la cámara VIRB de forma remota. Visita [www.garmin.com/VIRB](http://www.garmin.com/VIRB)  para adquirir una cámara de acción VIRB.

#### **Control de una cámara de acción VIRB**

Para poder utilizar la función de mando a distancia para VIRB, debes activar la configuración del mando en la cámara VIRB. Consulta el *Manual del usuario de la serie* VIRB para obtener más información. También debes configurar el widget VIRB para que aparezca en el bucle de widgets (*[Personalización del](#page-20-0) [bucle de widgets](#page-20-0)*, página 17).

- **1** Enciende la cámara VIRB.
- **2** En tu dispositivo epix, selecciona **UP** o **DOWN** desde la pantalla del reloj para ver el dispositivo VIRB.
- **3** Espera a que el dispositivo se conecte a la cámara VIRB.
- **4** Selecciona **START**.

## Aparecerá el mando a distancia.

- **5** Selecciona una opción:
	- Para grabar un vídeo, selecciona **Iniciar grabación**. Aparece el contador del vídeo en la pantalla de epix.
	- Para detener la grabación del vídeo, selecciona **Detener grabación**.
	- Para hacer una foto, selecciona **Tomar foto**.

## **Actividades**

El dispositivo se puede utilizar para actividades deportivas, de fitness, en interiores y exteriores. Al iniciar una actividad, el dispositivo muestra y registra los datos de los sensores. Puedes guardar actividades y compartirlas con la comunidad de Garmin Connect.

También puedes añadir aplicaciones de actividades de Connect IQ™ a tu dispositivo utilizando tu cuenta Garmin Connect (*[Funciones Connect IQ](#page-17-0)*, página 14)*[Funciones Connect IQ](#page-17-0)*, [página 14](#page-17-0)).

## **Inicio de una actividad**

Cuando inicias una actividad, el GPS se activa automáticamente (si es necesario). Al detener la actividad, el dispositivo vuelve al modo reloj.

- **1** Desde la pantalla del reloj, selecciona **START**.
- **2** Selecciona una actividad.
- **3** Si es necesario, sigue las instrucciones en pantalla para introducir información adicional.
- **4** Si es necesario, espera a que el dispositivo se conecte a los sensores ANT+.
- **5** Si la actividad requiere GPS, sal al exterior y espera hasta que el dispositivo localice satélites.
- **6** Selecciona **START** para iniciar el temporizador. **NOTA:** el dispositivo no registra los datos de la actividad hasta que no se inicia el temporizador.

## **Detener una actividad**

**NOTA:** algunas opciones no están disponibles para determinadas actividades.

- **1** Selecciona **STOP**.
- **2** Selecciona una opción:
	- Para seguir el track hasta el punto de inicio de la actividad, selecciona **TracBack**.
	- Para reanudar la actividad, selecciona **Continuar**.
	- Para guardar la actividad y volver al modo reloj, selecciona **Guardar**.
	- Para descartar la actividad y volver al modo reloj, selecciona **Descartar**.
	- Para suspender la actividad y reanudarla más tarde, selecciona **Continuar más tarde**.

## **Esquí**

#### **Práctica de esquí de fondo**

Antes de comenzar a practicar esquí, debes cargar el dispositivo (*[Carga del dispositivo](#page-4-0)*, página 1).

- **1** Desde la pantalla del reloj, selecciona **START**.
- **2** Selecciona **Esquí de fondo**.
- **3** Sal al exterior y espera hasta que el dispositivo localice satélites.
- **4** Selecciona **START** para iniciar el temporizador. Solo se puede registrar un historial mientras el temporizador está en marcha.
- **5** Inicia tu actividad.
- <span id="page-6-0"></span>**6** Selecciona **LAP** para registrar vueltas (opcional).
- **7** Selecciona **UP** o **DOWN** para ver otras páginas de datos (opcional).
- **8** Cuando acabes la actividad, selecciona **STOP** > **Guardar**.

#### **Práctica de esquí de descenso o de snowboard**

Antes de comenzar a practicar esquí o snowboard, debes cargar el dispositivo (*[Carga del dispositivo](#page-4-0)*, página 1).

- **1** Desde la pantalla del reloj, selecciona **START**.
- **2** Selecciona **Esquí/Snowboard**.
- **3** Sal al exterior y espera hasta que el dispositivo localice satélites.
- **4** Selecciona **START** para iniciar el temporizador.

Solo se puede registrar un historial mientras el temporizador está en marcha.

**5** Inicia tu actividad.

La función Actividad automática está activada de forma predeterminada. Esta función guarda automáticamente las pistas de esquí nuevas según tu movimiento. El temporizador se pausa cuando detienes el descenso y cuando subes al telesilla. El temporizador sigue pausado durante el recorrido en telesilla.

- **6** Si es necesario, reanuda el descenso para reiniciar el temporizador.
- **7** Selecciona **UP** o **DOWN** para ver otras páginas de datos (opcional).
- **8** Cuando acabes la actividad, selecciona **STOP** > **Guardar**.

#### *Visualización de las pistas de esquí*

Tu dispositivo graba los detalles de cada actividad de esquí o snowboard. Puedes ver los detalles de la actividad cuando la pantalla está en pausa o mientras está en marcha el temporizador.

- **1** Inicia tu actividad de esquí o snowboard.
- 2 Mantén pulsado  $\equiv$
- **3** Selecciona **Ver actividades**.
- **4** Selecciona **UP** y **DOWN** para ver los detalles de tu última pista, tu pista actual y las pistas totales.

Las pantallas de pista incluyen el tiempo, la distancia recorrida, la velocidad máxima, la velocidad media y el descenso total.

## **Senderismo**

#### **Hacer senderismo**

Antes de comenzar a hacer senderismo, debes cargar el dispositivo (*[Carga del dispositivo](#page-4-0)*, página 1).

- **1** Desde la pantalla del reloj, selecciona **START**.
- **2** Selecciona **Senderismo**.
- **3** Sal al exterior y espera hasta que el dispositivo localice satélites.
- **4** Selecciona **START** para iniciar el temporizador. Solo se puede registrar un historial mientras el temporizador está en marcha.
- **5** Inicia tu actividad. El dispositivo graba un track mientras haces senderismo.
- **6** Cuando necesites descansar o detener la grabación del track en el dispositivo, selecciona **STOP** > **Continuar más tarde**. El dispositivo guarda el estado de tu excursión y entra en el modo de bajo consumo.
- **7** Selecciona **START** > **Senderismo** > **Continuar**para reanudar la grabación del track.
- **8** Selecciona **UP** o **DOWN** para ver otras páginas de datos (opcional).

**9** Cuando acabes la actividad, selecciona **STOP** > **Guardar**.

#### **Auto Climb**

Cuando la función Auto Climb está activada para tu actividad, el dispositivo detecta el momento en el que comienzas a escalar y cambia automáticamente a una página de datos diferente. Puedes activar la función Auto Climb en la configuración de actividad para algunas actividades como correr, hacer senderismo o escalar (*[Configuración de aplicaciones de](#page-18-0) [actividades](#page-18-0)*, página 15). También puedes seleccionar la página de datos que deseas que se muestre y el umbral de ascenso que se utiliza para detectar una escalada.

## **Carrera**

#### **Salir a correr**

Antes de que salgas a correr, debes cargar el dispositivo (*[Carga](#page-4-0) [del dispositivo](#page-4-0)*, página 1). Para poder utilizar un sensor ANT+ para la carrera, debes vincular el sensor con el dispositivo (*[Vinculación de sensores ANT+](#page-22-0)*, página 19).

- **1** Colócate los sensores ANT+, como el podómetro o el monitor de frecuencia cardiaca (opcional).
- **2** Desde la pantalla del reloj, selecciona **START**.
- **3** Selecciona **Carrera**.
- **4** Si utilizas sensores ANT+ opcionales, espera hasta que el dispositivo se conecte a los mismos.
- **5** Sal al exterior y espera hasta que el dispositivo localice satélites.
- **6** Selecciona **START** para iniciar el temporizador. Solo se puede registrar un historial mientras el temporizador está en marcha.
- **7** Inicia tu actividad.
- **8** Selecciona **LAP** para registrar vueltas (opcional).
- **9** Selecciona **UP** o **DOWN** para ver otras páginas de datos (opcional).
- **10**Cuando acabes la actividad, selecciona **STOP** > **Guardar**.

#### **Uso del metrónomo**

La función del metrónomo reproduce tonos a un ritmo regular para ayudarte a mejorar tu rendimiento entrenando con una cadencia más rápida, más lenta o más constante.

- 1 Mantén pulsado **...**
- **2** Selecciona **Configuración** > **Aplicaciones**.
- **3** Selecciona una actividad. **NOTA:** esta función no está disponible para todas las actividades.
- **4** Selecciona **Metrónomo** > **Estado** > **Activado**.
- **5** Selecciona una opción:
	- Selecciona **Pulsac. por minuto** para introducir un valor según la cadencia que desees mantener.
	- Selecciona **Frec. alertas** para personalizar la frecuencia de las pulsaciones.
	- Selecciona **Sonidos** para personalizar el tono y la vibración del metrónomo.
- **6** En caso necesario, selecciona **Vista previa** para escuchar la función del metrónomo antes de correr.
- **7** Mantén pulsado **DOWN** para volver al reloj.
- **8** Sal a correr (*Salir a correr*, página 3).
- El metrónomo se inicia automáticamente.
- **9** Durante la carrera, selecciona **UP** o **DOWN** para ver la pantalla del metrónomo.
- **10**En caso necesario, mantén pulsado **UP** para cambiar la configuración del metrónomo.

## <span id="page-7-0"></span>**Ciclismo**

## **Realización de un recorrido**

Antes de realizar un recorrido, debes cargar el dispositivo (*[Carga del dispositivo](#page-4-0)*, página 1). Para poder utilizar un sensor ANT+ durante el recorrido, debes vincular el sensor con el dispositivo (*[Vinculación de sensores ANT+](#page-22-0)*, página 19).

- **1** Vincula los sensores ANT+, como el monitor de frecuencia cardiaca, de velocidad o de cadencia (opcional).
- **2** Desde la pantalla del reloj, selecciona **START**.
- **3** Selecciona **Bicicleta**.
- **4** Si utilizas sensores ANT+ opcionales, espera hasta que el dispositivo se conecte a los mismos.
- **5** Sal al exterior y espera hasta que el dispositivo localice satélites.
- **6** Selecciona **START** para iniciar el temporizador. Solo se puede registrar un historial mientras el temporizador está en marcha.
- **7** Inicia tu actividad.
- **8** Selecciona **UP** o **DOWN** para ver otras páginas de datos (opcional).
- **9** Cuando acabes la actividad, selecciona **STOP** > **Guardar**.

## **Natación**

#### *AVISO*

El dispositivo está diseñado para la natación en superficie. Practicar submarinismo con el dispositivo puede dañar el producto y anulará la garantía.

**NOTA:** el dispositivo no puede guardar datos de frecuencia cardiaca mientras nadas.

#### **Natación en piscina**

Antes de comenzar a nadar, debes cargar el dispositivo (*[Carga](#page-4-0) [del dispositivo](#page-4-0)*, página 1).

- **1** Desde la pantalla del reloj, selecciona **START**.
- **2** Selecciona **Nat. piscina**.
- **3** Selecciona el tamaño de la piscina o introduce un tamaño personalizado.
- **4** Selecciona **START** para iniciar el temporizador.

Solo se puede registrar un historial mientras el temporizador está en marcha.

**5** Inicia tu actividad.

El dispositivo registra automáticamente los intervalos de natación y los largos.

- **6** Selecciona **UP** o **DOWN** para ver otras páginas de datos (opcional).
- **7** Al realizar un descanso, selecciona **LAP** para poner en pausa el temporizador.
- **8** Selecciona **LAP** para volver a iniciar el temporizador.
- **9** Cuando acabes la actividad, selecciona **STOP** > **Guardar**.

## *Terminología de natación*

**Longitud**: un recorrido de un extremo a otro de la piscina.

**Intervalo**: uno o varios largos consecutivos. Después de hacer un descanso, comienza un intervalo nuevo.

- **Brazada**: se cuenta una brazada cada vez que el brazo que lleva el dispositivo realiza un ciclo completo.
- **Swolf**: tu puntuación swolf es la suma del tiempo que se tarda en hacer un largo de piscina más el número de brazadas necesarias para el mismo. Por ejemplo, 30 segundos y 15 brazadas equivalen a una puntuación swolf de 45. Para la natación en aguas abiertas, se calcula el swolf en 25 metros.

Swolf es una medida de eficacia en la natación y al igual que en el golf, cuanto menor es la puntuación, mejor.

#### *Tipos de brazada*

La identificación del tipo de brazada solo está disponible para la natación en piscina. El tipo de brazada se identifica al final de un largo. Los tipos de brazada se muestran cuando consultas el historial de intervalos. También puedes seleccionar el tipo de brazada como un campo de datos personalizado

(*[Personalización de las pantallas de datos](#page-18-0)*, página 15).

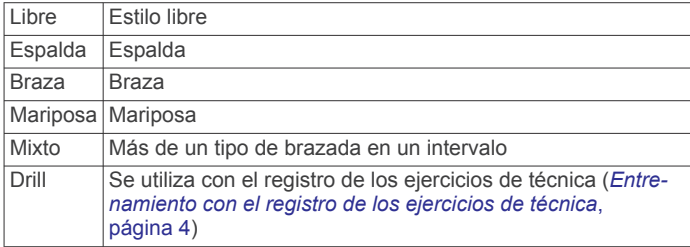

#### *Descanso durante la natación en piscina*

En la pantalla de descanso predeterminada se muestran dos temporizadores de descanso. También se muestra el tiempo y la distancia del último intervalo completado.

**NOTA:** los datos de natación no se registran durante los descansos.

**1** Durante la actividad de natación, selecciona **LAP** para iniciar un descanso.

La pantalla se cambia a texto blanco sobre fondo negro y aparece el resto de la pantalla.

- **2** Selecciona **UP** o **DOWN** durante un descanso para ver otras pantallas de datos (opcional).
- **3** Selecciona **LAP** y continúa nadando.
- **4** Repite el procedimiento para intervalos de descanso adicionales.

#### *Entrenamiento con el registro de los ejercicios de técnica*

La función de registro de ejercicios de técnica solo está disponible para la natación en piscina. Puedes utilizar la función de registro de ejercicios de técnica para registrar manualmente series de piernas, natación con un brazo, o cualquier tipo de natación que no sea una de las cuatro brazadas principales. El tiempo de los ejercicios se graba y debes introducir la distancia.

**SUGERENCIA:** puedes personalizar las pantallas de datos y los campos de datos de tu actividad de natación en piscina (*[Personalización de las pantallas de datos](#page-18-0)*, página 15).

- **1** Desde la pantalla del reloj, selecciona **START**.
- **2** Selecciona **Nat. piscina**.
- **3** Durante la actividad de natación en piscina, selecciona **UP** o **DOWN** para ver la pantalla de registro de ejercicios de técnica.
- **4** Selecciona **LAP** para iniciar el temporizador de ejercicios de técnica.
- **5** Tras completar un intervalo de ejercicios de técnica, selecciona **LAP**.

El temporizador de ejercicios de técnica se detiene, pero el temporizador de actividad continúa registrando la sesión de natación completa.

**6** Selecciona una distancia para los ejercicios de técnica completados.

Los aumentos de distancia se basan en el tamaño de piscina seleccionado para el perfil de actividad.

- **7** Selecciona una opción:
	- Para iniciar otro intervalo de ejercicios de técnica, selecciona **LAP**.
- <span id="page-8-0"></span>• Para iniciar un intervalo de natación, selecciona **UP** o **DOWN** para volver a las pantallas de entrenamiento de natación.
- **8** Cuando acabes la actividad, selecciona **STOP** > **Guardar**.

#### **Natación en aguas abiertas**

Antes de comenzar a nadar, debes cargar el dispositivo (*[Carga](#page-4-0) [del dispositivo](#page-4-0)*, página 1).

- **1** Desde la pantalla del reloj, selecciona **START**.
- **2** Selecciona **Ag. abiertas**.
- **3** Sal al exterior y espera hasta que el dispositivo localice satélites.
- **4** Selecciona **START** para iniciar el temporizador. Solo se puede registrar un historial mientras el temporizador está en marcha.
- **5** Inicia tu actividad.
- **6** Selecciona **LAP** para registrar un intervalo (opcional).
- **7** Selecciona **UP** o **DOWN** para ver otras páginas de datos (opcional).
- **8** Cuando acabes la actividad, selecciona **STOP** > **Guardar**.

## **Multisport**

Los triatletas, duatletas y practicantes de otros deportes multidisciplinares pueden aprovechar al máximo la actividad multideporte. Durante una actividad multideporte, puedes pasar de una actividad a otra y seguir viendo el tiempo y la distancia totales. Por ejemplo, puedes pasar de ciclismo a carrera, y ver el tiempo y la distancia totales de ciclismo y carrera correspondientes a toda la actividad multideporte.

Puedes personalizar una actividad multideporte o utilizar la actividad multideporte predeterminada con la configuración para un triatlón estándar.

#### **Inicio de un triatlón o actividad Multisport**

Antes de comenzar una actividad, debes cargar el dispositivo (*[Carga del dispositivo](#page-4-0)*, página 1). Para poder utilizar un sensor ANT+, debes vincular el sensor con el dispositivo (*[Vinculación](#page-22-0)  [de sensores ANT+](#page-22-0)*, página 19).

- **1** Vincula los sensores ANT+, como el podómetro o el monitor de frecuencia cardiaca (opcional).
- **2** Desde la pantalla del reloj, selecciona **START**.
- **3** Selecciona **Triatlón** o una actividad Multisport personalizada.
- **4** Sal al exterior y espera hasta que el dispositivo localice satélites.
- **5** Selecciona **START** para iniciar el temporizador. Solo se puede registrar un historial mientras el temporizador está en marcha.
- **6** Inicia tu primera actividad.
- **7** Selecciona **LAP** para pasar a la siguiente actividad. Si las transiciones están activadas, el período de transición se registra por separado del período de actividad.
- **8** Si es necesario, selecciona **LAP** para comenzar la siguiente actividad.
- **9** Selecciona **UP** o **DOWN** para ver otras páginas de datos (opcional).

**10**Cuando acabes la actividad, selecciona **STOP** > **Guardar**.

#### **Creación de una actividad personalizada**

- 1 Mantén pulsado **.**
- **2** Selecciona **Configuración** > **Aplicaciones** > **Añadir nueva**.
- **3** Selecciona un tipo de actividad.

**NOTA:** si vas a crear una actividad Multisport, se te solicitará que selecciones dos o más actividades, así como que incluyas transiciones.

- **4** Si es necesario, selecciona un color de resaltado.
- **5** Si es necesario, selecciona un icono.
- **6** Selecciona un nombre o introduce un nombre personalizado. Los nombres de actividad duplicados incluyen un número, por ejemplo: Triatlón(2).
- **7** Selecciona una opción:
	- Selecciona **Usar predeterminados** para crear tu actividad personalizada a partir de la configuración predeterminada del sistema.
	- Selecciona una copia de una actividad existente para crear tu actividad personalizada a partir de una de tus actividades guardadas.
- **8** Si es necesario, selecciona el modo GPS.
- **9** Selecciona una opción:
	- Selecciona **Hecho** para guardar y usar la actividad personalizada.
	- Selecciona **Editar config.** para personalizar las opciones de actividad específicas.

## **Actividades en interiores**

El dispositivo epix se puede utilizar para los entrenamientos en interiores, como correr en una pista de interior o usando una bicicleta estática.

El GPS se desactiva para las actividades en interiores. Cuando corres con el GPS desactivado, la velocidad, la distancia y la cadencia se calculan mediante el acelerómetro del dispositivo. El acelerómetro se calibra automáticamente. La precisión de los datos relativos a la velocidad, la distancia y la cadencia aumenta tras realizar unas cuantas carreras en exteriores utilizando el GPS.

## **Entrenamiento**

## **Configuración del perfil del usuario**

Puedes actualizar tu sexo, año de nacimiento, altura, peso, zona de frecuencia cardiaca y zona de potencia. El dispositivo utiliza esta información para calcular los datos exactos relativos al entrenamiento.

- 1 Mantén pulsado **...**
- **2** Selecciona **Mis estadísticas** > **Perfil del usuario**.
- **3** Selecciona una opción.

#### **Objetivos de entrenamiento**

Conocer las zonas de frecuencia cardiaca puede ayudarte a medir y a mejorar tu forma de realizar ejercicio ya que te permite comprender y aplicar estos principios.

- La frecuencia cardiaca es una medida ideal de la intensidad del ejercicio.
- El entrenamiento en determinadas zonas de frecuencia cardiaca puede ayudarte a mejorar la capacidad y potencia cardiovasculares.
- Conocer las zonas de frecuencia cardiaca puede evitar que realices un entrenamiento excesivo y disminuir la posibilidad de que te lesiones.

Si conoces tu frecuencia cardiaca máxima, puedes utilizar la tabla (*[Cálculo de las zonas de frecuencia cardiaca](#page-9-0)*, página 6) para determinar la zona de frecuencia cardiaca que mejor se ajuste a tus objetivos de entrenamiento.

Si no dispones de esta información, utiliza una de las calculadoras disponibles en Internet. Algunos gimnasios y centros de salud pueden realizar una prueba que mide la frecuencia cardiaca máxima. La frecuencia cardiaca máxima predeterminada es 220 menos tu edad.

#### <span id="page-9-0"></span>**Acerca de las zonas de frecuencia cardiaca**

Muchos atletas utilizan las zonas de frecuencia cardiaca para medir y aumentar su potencia cardiovascular y mejorar su forma física. Una zona de frecuencia cardiaca es un rango fijo de pulsaciones por minuto. Las cinco zonas de frecuencia cardiaca que se suelen utilizar están numeradas del 1 al 5 según su creciente intensidad. Por lo general, estas zonas se calculan según los porcentajes de tu frecuencia cardiaca máxima.

#### *Configuración de las zonas de frecuencia cardiaca*

El dispositivo utiliza la información de tu perfil de usuario de la configuración inicial para establecer las zonas de frecuencia cardiaca predeterminadas. El dispositivo cuenta con diferentes zonas de frecuencia cardiaca para carrera y para ciclismo. Para obtener datos más precisos sobre las calorías durante tu actividad, define tu frecuencia cardiaca máxima. También puedes establecer cada zona de frecuencia cardiaca e introducir tu frecuencia cardiaca en reposo manualmente. Puedes ajustar las zonas manualmente en el dispositivo o a través de tu cuenta de Garmin Connect.

- 1 Mantén pulsado **.**
- **2** Selecciona **Mis estadísticas** > **Perfil del usuario** > **Zonas de FC**.
- **3** Selecciona **Predeterminado** para ver los valores predeterminados (opcional).

Los valores predeterminados pueden aplicarse a carreras y ciclismo.

- **4** Selecciona **Carrera** o **Ciclismo**.
- **5** Selecciona **Preferencia** > **Definir valores** > **Según**.
- **6** Selecciona una opción:
	- Selecciona **PPM** para consultar y editar las zonas en pulsaciones por minuto.
	- Selecciona **% de FC máxima** para consultar y editar las zonas como porcentaje de tu frecuencia cardiaca máxima.
	- Selecciona **%FCR** para ver y editar las zonas como porcentaje de tu frecuencia cardiaca de reserva (frecuencia cardiaca máxima menos frecuencia cardiaca en reposo).
- **7** Selecciona **Fr. cardiaca máxima** e introduce tu frecuencia cardiaca máxima.
- **8** Selecciona una zona e introduce un valor para cada zona.
- **9** Selecciona **FC en reposo** e introduce tu frecuencia cardiaca en reposo.

#### *Cálculo de las zonas de frecuencia cardiaca*

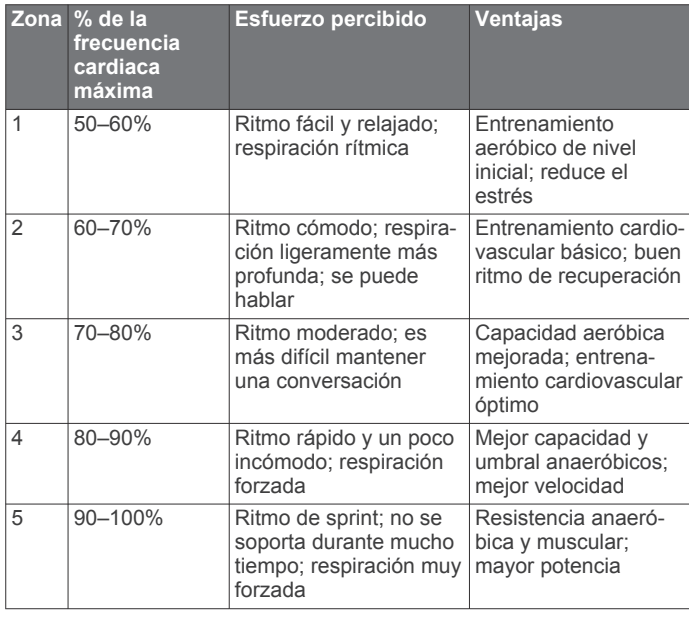

#### **Configuración de las zonas de potencia**

Los valores de las zonas son valores predeterminados y puede que no se ajusten a tus necesidades personales. Si conoces tu valor de FTP (potencia de umbral funcional), puedes introducirlo y dejar que el software calcule tus zonas de potencia automáticamente. Puedes ajustar las zonas manualmente en el dispositivo o a través de tu cuenta de Garmin Connect.

- 1 Mantén pulsado **...**
- **2** Selecciona **Mis estadísticas** > **Perfil del usuario** > **Zonas de potencia** > **Según**.
- **3** Selecciona una opción:
	- Selecciona **Vatios** para consultar y editar las zonas en vatios.
	- Selecciona **% FTP** para consultar y editar las zonas como porcentaje de tu potencia de umbral funcional.
- **4** Selecciona **FTP** e introduce tu valor de FTP.
- **5** Selecciona una zona e introduce un valor para cada zona.
- **6** En caso necesario, selecciona **Mínimo** e introduce un valor de potencia mínimo.

## **Seguimiento en vivo de la actividad**

#### **Activación del seguimiento en vivo de la actividad**

La función de seguimiento en vivo de la actividad graba el recuento de pasos diarios, el objetivo de pasos, la distancia recorrida y las calorías quemadas de cada uno de los días registrados. Tus calorías quemadas incluyen las calorías del metabolismo basal más las calorías de la actividad.

Puedes activar el seguimiento en vivo de la actividad durante la configuración inicial del dispositivo o en cualquier momento.

**NOTA:** activar el seguimiento en vivo de la actividad puede reducir la autonomía de la batería entre carga y carga.

- 1 Mantén pulsado **...**
- **2** Selecciona **Configuración** > **Seg. en vivo activ.** > **Estado** > **Activado**.

Tu recuento de pasos no aparecerá hasta que el dispositivo localice los satélites y establezca la hora de forma automática. Para que el dispositivo localice las señales del satélite correctamente, el cielo debe estar despejado.

El número de pasos dados durante el día aparece en el widget de seguimiento en vivo de la actividad. El recuento de pasos se actualiza de forma periódica.

#### **Utilización de la alerta de movimiento**

Para poder utilizar la alerta de inactividad, debes activar el seguimiento en vivo de la actividad.

Permanecer sentados durante mucho tiempo puede provocar cambios metabólicos no deseados. La alerta de inactividad te recuerda que necesitas moverte. Después de una hora de inactividad, aparece Muévete y aparece la barra roja. El dispositivo también emite un sonido o vibra si se activan los tonos audibles (*[Configuración del sistema](#page-21-0)*, página 18).

#### **Objetivo automático**

El dispositivo crea automáticamente un objetivo de pasos diario basado en tus niveles previos de actividad. A medida que te mueves durante el día, el dispositivo mostrará el progreso hacia tu objetivo diario  $<sup>1</sup>$ .</sup>

Ve a dar un paseo corto (al menos un par de minutos) para restablecer la alerta de inactividad.

<span id="page-10-0"></span>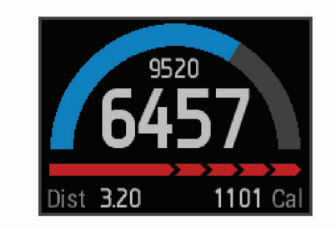

Si decides no utilizar la función de objetivo automático, puedes definir un objetivo de pasos personalizado en tu cuenta de Garmin Connect.

#### **Seguimiento de las horas de sueño**

Durante el modo sueño, el dispositivo realiza un seguimiento de tu descanso. Las estadísticas de sueño incluyen las horas totales de sueño, los periodos de movimiento y los periodos de sueño tranquilo.

#### *Uso del modo sueño*

Para poder realizar el seguimiento de las horas de sueño, debes llevar puesto el dispositivo.

- **1** Desde la pantalla del reloj, selecciona **UP** o **DOWN** para ver el widget de seguimiento en vivo de la actividad.
- **2** Selecciona **START** > **Sí**.
- **3** Cuando te despiertes, selecciona **STOP** > **Sí** para salir del modo sueño.

**NOTA:** si olvidas poner el dispositivo en modo sueño, puedes introducir manualmente la hora a la que te fuiste a dormir y la hora a la que te despertaste en tu cuenta de Garmin Connect para ver tus estadísticas de sueño.

### **Sesiones de entrenamiento**

Puedes crear sesiones de entrenamiento personalizadas que incluyan objetivos para cada uno de los pasos de una sesión de entrenamiento y para diferentes distancias, tiempos y calorías. Puedes crear sesiones de entrenamiento mediante Garmin Connect o seleccionar un plan de entrenamiento con sesiones de entrenamiento incorporadas desde Garmin Connect y transferirlo a tu dispositivo.

Puedes programar sesiones de entrenamiento utilizando Garmin Connect. Puedes planificar sesiones de entrenamiento con antelación y almacenarlas en el dispositivo.

#### **Seguimiento de una sesión de entrenamiento desde la Web**

Para poder descargar una sesión de entrenamiento de Garmin Connect, debes tener una cuenta de Garmin Connect (*[Garmin](#page-17-0)  Connect*[, página 14](#page-17-0)).

- **1** Conecta el dispositivo al ordenador.
- **2** Visita [www.garminconnect.com](http://www.garminconnect.com).
- **3** Crea y guarda una nueva sesión de entrenamiento.
- **4** Selecciona **Enviar a dispositivo** y sigue las instrucciones que se muestran en pantalla.
- **5** Desconecta el dispositivo.

#### **Inicio de una sesión de entrenamiento**

Para poder iniciar una sesión de entrenamiento, debes descargarla desde tu cuenta de Garmin Connect.

- 1 Mantén pulsado **...**
- **2** Selecciona **Entrenamiento** > **Mis entrenamientos**.
- **3** Selecciona una sesión de entrenamiento.
- **4** Selecciona **Realizar sesión**.
- **5** Si es necesario, selecciona un tipo de actividad.
- **6** Selecciona **START** para iniciar el temporizador.

Después de comenzar una sesión de entrenamiento, el dispositivo muestra cada paso de la misma, el objetivo (opcional) y los datos de la sesión de entrenamiento en curso.

#### **Acerca del calendario de entrenamiento**

El calendario de entrenamiento de tu dispositivo es una ampliación del calendario o plan de entrenamiento que configuras en Garmin Connect. Cuando hayas añadido unas cuantas sesiones de entrenamiento al calendario de Garmin Connect, podrás enviarlas a tu dispositivo. Todas las sesiones de entrenamiento programadas que envíes al dispositivo se muestran en el calendario de entrenamiento ordenadas por fecha. Para ver o realizar la sesión de entrenamiento de un determinado día, selecciona ese día en el calendario de entrenamiento. La sesión de entrenamiento programada permanece en tu dispositivo tanto si la terminas como si la omites. Cuando envías sesiones de entrenamiento programadas desde Garmin Connect, se sobrescriben en el calendario de entrenamiento existente.

#### *Uso de los planes de entrenamiento de Garmin Connect*

Para poder descargar y utilizar un plan de entrenamiento de Garmin Connect, debes tener una cuenta de Garmin Connect (*[Garmin Connect](#page-17-0)*, página 14).

Puedes buscar planes y sesiones de entrenamiento, y trayectos en Garmin Connect y descargarlos en tu dispositivo.

- **1** Conecta el dispositivo al ordenador.
- **2** Visita [www.garminconnect.com.](http://www.garminconnect.com)
- **3** Selecciona y programa un plan de entrenamiento.
- **4** Revisa el plan de entrenamiento en tu calendario.
- **5** Selecciona  $\geq$  y sigue las instrucciones que se muestran en pantalla.

### **Sesiones de entrenamiento por intervalos**

Puedes crear sesiones de entrenamiento por intervalos en función de la distancia o el tiempo. El dispositivo guarda tu sesión de entrenamiento por intervalos personalizada hasta que creas otra. Puedes utilizar intervalos abiertos para llevar un seguimiento de las sesiones de entrenamiento cuando recorras una distancia determinada. Al seleccionar LAP, el dispositivo registra un intervalo y cambia a un intervalo de descanso.

#### **Creación de una sesión de entrenamiento por intervalos**

- 1 Mantén pulsado **.**
- **2** Selecciona **Entrenamiento** > **Intervalos** > **Editar** > **Intervalo** > **Tipo**.
- **3** Selecciona **Distancia**, **Hora** o **Abierta**.

**SUGERENCIA:** para crear un intervalo abierto, establece el tipo en Abierta.

- **4** Selecciona **Duración**, introduce un valor de intervalo de distancia o tiempo para la sesión de entrenamiento y selecciona $\checkmark$ .
- **5** Selecciona **Descanso** > **Tipo**.
- **6** Selecciona **Distancia**, **Hora** o **Abierta**.
- **7** Si es necesario, introduce un valor de distancia o tiempo para el intervalo de descanso y selecciona  $\checkmark$ .
- **8** Selecciona una o más opciones:
	- Para establecer el número de repeticiones, selecciona **Repetir**.
	- Para añadir un calentamiento abierto a tu sesión de entrenamiento, selecciona **Calentam.** > **Activado**.
	- Para añadir un enfriamiento abierto a tu sesión de entrenamiento, selecciona **Enfriamiento** > **Activado**.

**Inicio de una sesión de entrenamiento por intervalos** 1 Mantén pulsado ...

- <span id="page-11-0"></span>**2** Selecciona **Entrenamiento** > **Intervalos** > **Realizar sesión**.
- **3** Selecciona una actividad.
- **4** Selecciona **START** para iniciar el temporizador.
- **5** Cuando tu sesión de entrenamiento por intervalos incluya un calentamiento, selecciona **LAP** para empezar con el primer intervalo.
- **6** Sigue las instrucciones que se muestran en la pantalla.

Cuando hayas completado todos los intervalos, aparecerá un mensaje.

#### **Detención de una sesión de entrenamiento por intervalos**

- Selecciona LAP en cualquier momento para finalizar un intervalo.
- Selecciona **STOP** en cualquier momento para detener el temporizador.
- Si has añadido un enfriamiento a tu sesión de entrenamiento por intervalos, selecciona **LAP** para finalizar la sesión de entrenamiento por intervalos.

## **Uso de Virtual Partner®**

Tu Virtual Partner es una herramienta de entrenamiento diseñada para ayudarte a alcanzar tus objetivos.

- 1 Mantén pulsado ...
- **2** Selecciona **Configuración** > **Aplicaciones**.
- **3** Selecciona una actividad.

Virtual Partner no está disponible para todas las actividades.

- **4** Selecciona **Pantallas de datos** > **Virtual Partner** > **Estado**  > **Activado**.
- **5** Selecciona **Establecer ritmo** o **Establece la vel.**.
- **6** Introduce un valor.
- **7** Empieza la actividad.
- **8** Selecciona **UP** o **DOWN** para desplazarte a la pantalla Virtual Partner y ver quién es el líder.

## **Configuración de un objetivo de entrenamiento**

La función del objetivo de entrenamiento actúa conjuntamente con la función Virtual Partner para que puedas entrenar y cumplir un objetivo establecido de distancia, distancia y tiempo, distancia y ritmo, o distancia y velocidad. Durante el entrenamiento, el dispositivo te proporciona comentarios en tiempo real sobre lo cerca que estás de alcanzar el objetivo de entrenamiento.

- 1 Mantén pulsado ...
- **2** Selecciona **Entrenamiento** > **Establ. objetivo**.
- **3** Selecciona una actividad.
- **4** Selecciona una opción:
	- Selecciona **Solo distancia** para seleccionar una distancia predefinida o introducir una distancia personalizada.
	- Selecciona **Distancia y tiempo** para seleccionar un objetivo de distancia y tiempo.
	- Selecciona **Distancia y ritmo** o **Distancia y veloc.** para seleccionar un objetivo de velocidad o ritmo y distancia.

La pantalla de objetivo de entrenamiento aparece indicando el tiempo de finalización estimado. El tiempo de finalización estimado se basa en el rendimiento actual y en el tiempo restante.

- **5** Selecciona **START** para iniciar el temporizador.
- **6** Cuando acabes la actividad, selecciona **STOP** > **Guardar**.

#### **Cancelación de un objetivo de entrenamiento**

**1** Durante la actividad, mantén pulsado **UP**.

**2** Selecciona **Entrenamiento** > **Cancelar objetivo** > **Sí**.

## **Competir en una actividad anterior**

Puedes competir en una actividad previamente registrada o descargada. Esta función actúa conjuntamente con la función Virtual Partner para que puedas comprobar tu rendimiento durante la actividad.

**NOTA:** esta función no está disponible para todas las actividades.

- 1 Mantén pulsado **...**
- **2** Selecciona **Entrenamiento** > **Compet. en act.**.
- **3** Selecciona una opción:
	- Selecciona **Del historial** para seleccionar una actividad previamente registrada en el dispositivo.
	- Selecciona **Descargadas** para seleccionar una actividad descargada desde la cuenta de Garmin Connect.
- **4** Selecciona la actividad.

La pantalla Virtual Partner aparece indicando el tiempo de finalización estimado.

- **5** Selecciona **START** para iniciar el temporizador.
- **6** Cuando acabes la actividad, selecciona **STOP** > **Guardar**.

## **Registros personales**

Cuando finalizas una actividad, el dispositivo muestra todos los registros personales nuevos que hayas conseguido en esa actividad. Los registros personales incluyen el mejor tiempo conseguido en diferentes carreras y la carrera o el recorrido más largo que hayas realizado. En el caso del ciclismo, los registros personales también incluyen el mayor ascenso y la mejor potencia (se requiere medidor de potencia).

#### **Visualización de tus récords personales**

- 1 Mantén pulsado **...**
- **2** Selecciona **Mis estadísticas** > **Records**.
- **3** Selecciona un deporte.
- **4** Selecciona un registro.
- **5** Selecciona **Ver registro**.

#### **Restablecer un récord personal**

Puedes restablecer el valor inicial de cada récord personal.

- 1 Mantén pulsado **.**
- **2** Selecciona **Mis estadísticas** > **Records**.
- **3** Selecciona un deporte.
- **4** Selecciona el récord que deseas restablecer.
- **5** Selecciona **Anterior** > **Sí**. **NOTA:** con esta acción no se borra ninguna actividad guardada.

#### **Eliminación de un récord personal**

- 1 Mantén pulsado .
- **2** Selecciona **Mis estadísticas** > **Records**.
- **3** Selecciona un deporte.
- **4** Selecciona el récord que deseas eliminar.
- **5** Selecciona **Suprimir registro** > **Sí**.
- **NOTA:** con esta acción no se borra ninguna actividad guardada.

#### **Eliminación de todos los récords personales**

- 1 Mantén pulsado .
- **2** Selecciona **Mis estadísticas** > **Records**. **NOTA:** con esta acción no se borra ninguna actividad guardada.
- **3** Selecciona un deporte.

<span id="page-12-0"></span>**4** Selecciona **Supr. todos regist.** > **Sí**. Solo se eliminan los registros de dicho deporte.

## **Dinámica de carrera**

Puedes utilizar tu dispositivo epix compatible vinculado con el accesorio HRM-Run™ para obtener comentarios en tiempo real acerca de tu técnica de carrera. Si el dispositivo epix venía incluido con el accesorio HRM-Run, los dispositivos ya están vinculados.

El accesorio HRM-Run incluye un acelerómetro en el módulo que mide el movimiento del torso con el fin de calcular tres métricas de carrera: la cadencia, la oscilación vertical y el tiempo de contacto con el suelo.

**NOTA:** el accesorio HRM-Run es compatible con varios equipos de fitness de ANT+ y es capaz de mostrar datos relativos a la frecuencia cardiaca al vincularlo a los mismos. Las funciones de dinámica de carrera solo están disponibles en algunos dispositivos Garmin.

- **Cadencia**: la cadencia es el número de pasos por minuto. Muestra los pasos totales (los de la pierna derecha y la izquierda en conjunto).
- **Oscilación vertical**: la oscilación vertical es la fase de suspensión durante el movimiento que realizas al correr. Muestra el movimiento vertical del torso en cada paso, medido en centímetros.

**Tiempo de contacto con el suelo**: el tiempo de contacto con el suelo es la cantidad de tiempo que pasas en el suelo en cada paso que das al correr. Se mide en milisegundos.

**NOTA:** el tiempo de contacto con el suelo no se proporcionará al caminar.

#### **Entrenamiento con dinámica de carrera**

Para poder ver la dinámica de carrera, debes ponerte el accesorio HRM-Run y vincularlo con tu dispositivo (*[Vinculación](#page-22-0)* 

#### **Indicadores de color y datos de la dinámica de carrera**

*[de sensores ANT+](#page-22-0)*, página 19). Si tu epix incluía el accesorio HRM-Run, los dispositivos ya estarán vinculados y epix estará configurado para mostrar la dinámica de carrera.

- **1** Selecciona una opción:
	- Si tu accesorio HRM-Run y el dispositivo epix ya están vinculados, ve directamente al paso 8.
	- Si tu accesorio HRM-Run y el dispositivo epix no están vinculados, realiza todos los pasos del proceso.
- 2 Mantén pulsado **.**
- **3** Selecciona **Configuración** > **Aplicaciones**.
- **4** Selecciona una actividad.
- **5** Selecciona **Pantallas de datos** > **Dinámica de carrera** > **Estado** > **Activado**.

**NOTA:** la pantalla de la dinámica de carrera no está disponible para todas las actividades.

- **6** Selecciona **Métrica principal**.
- **7** Selecciona **Cadencia**, **TCS** u **Oscilación vertical**.

La métrica principal aparece en el campo superior de la pantalla de datos con la posición correspondiente en el indicador de color.

- **8** Sal a correr (*[Salir a correr](#page-6-0)*, página 3).
- **9** Selecciona **UP** o **DOWN** para ver la pantalla de la dinámica de carrera y consultar tus métricas.

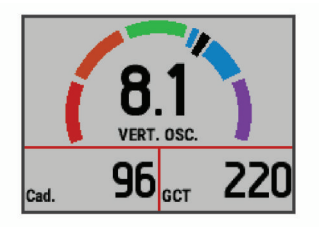

muestre la cadencia, la oscilación vertical o el tiempo de contacto con el suelo como métricas principales. El indicador de color muestra los datos de la dinámica de carrera comparados con los datos de otros corredores. El color de las distintas zonas se basa en percentiles. Garmin ha realizado una investigación que incluía a un gran número de corredores de distintos niveles. Los valores de los datos de las zonas roja y naranja son los más habituales en corredores más lentos o con menos experiencia. Los valores de los datos de las

La pantalla de la dinámica de carrera muestra un indicador de color correspondiente a la métrica principal. Puedes hacer que se

zonas verde, azul o morada son los más habituales en corredores más experimentados o más rápidos. Los corredores menos experimentados suelen presentar un tiempo de contacto con el suelo más prolongado, una oscilación vertical mayor y una cadencia menor que los más experimentados. Sin embargo, los corredores más altos, normalmente, presentan un nivel de cadencia ligeramente más lento y una oscilación vertical un poco más elevada. Visita [www.garmin.com](http://www.garmin.com) para obtener más información sobre la dinámica de carrera. Si deseas obtener explicaciones adicionales o más información sobre cómo interpretar los datos de la dinámica de carrera, puedes consultar publicaciones y sitios web de confianza especializados en carreras.

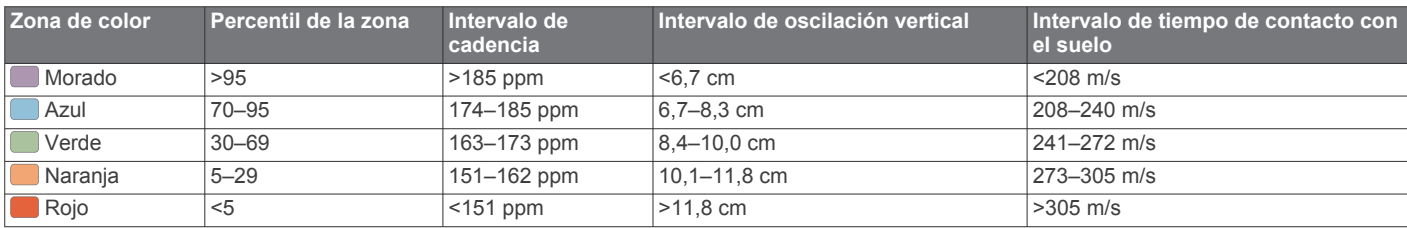

#### **Sugerencias en caso de que no aparezcan los datos de la dinámica de carrera**

Si no aparecen los datos de la dinámica de carrera, puedes probar con estas sugerencias.

- Asegúrate de que dispones del accesorio HRM-Run. El logotipo  $\hat{\mathcal{K}}$  está situado en la parte delantera del accesorio HRM-Run.
- Vuelve a vincular el accesorio HRM-Run con tu epix siguiendo las instrucciones.
- Si los datos de la dinámica de carrera muestran ceros, asegúrate de que el módulo HRM-Run está colocado del lado correcto orientado hacia afuera.

**NOTA:** el tiempo de contacto con el suelo solo aparece cuando estás corriendo. No puede calcularse al caminar.

## **Acerca de la estimación del VO2 máximo**

El VO2 máximo es el máximo volumen de oxígeno (en mililitros) que puedes consumir por minuto y por kilogramo de peso corporal en tu punto de máximo rendimiento. Dicho de forma sencilla, el VO2 máximo es un indicador del rendimiento atlético

<span id="page-13-0"></span>y debería aumentar a medida que tu forma física mejora. Firstbeat® Technologies Ltd. proporciona y respalda las estimaciones del VO2 máximo. El dispositivo epix dispone de estimaciones del VO2 máximo independientes para carrera y ciclismo. Puedes utilizar el dispositivo Garmin vinculado con un monitor de frecuencia cardiaca y con un medidor de potencia para que muestre el VO2 máximo estimado para ciclismo. Puedes utilizar el dispositivo Garmin vinculado con un monitor de frecuencia cardiaca para que muestre el VO2 máximo estimado para carrera.

Tu VO2 máximo estimado representa un número y una posición en el indicador de color.

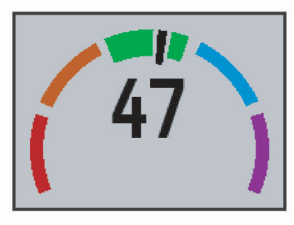

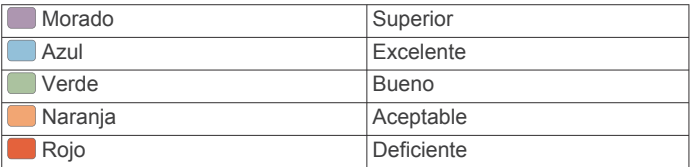

Los datos y el análisis del VO2 máximo se proporcionan con la autorización de The Cooper Institute® . Para obtener más información, consulta el apéndice (*Clasificaciones estándar del consumo máximo de oxígeno*, página 10) y visita [www.CooperInstitute.org.](http://www.CooperInstitute.org)

#### **Obtener la estimación del consumo máximo de oxígeno en carrera**

Para poder ver tu consumo máximo de oxígeno estimado, debes colocarte el monitor de frecuencia cardiaca y vincularlo

#### **Clasificaciones estándar del consumo máximo de oxígeno**

con tu dispositivo (*[Vinculación de sensores ANT+](#page-22-0)*, página 19). Si tu dispositivo epix incluía un monitor de frecuencia cardiaca, los dispositivos ya estarán vinculados. Para obtener una estimación más precisa, configura el perfil del usuario (*[Configuración del perfil del usuario](#page-8-0)*, página 5) y define tu frecuencia cardiaca máxima (*[Configuración de las zonas de](#page-9-0) [frecuencia cardiaca](#page-9-0)*, página 6).

**NOTA:** en un principio, la estimación puede parecer poco precisa. Para conocer tu técnica de carrera, el dispositivo necesita que realices unas cuantas carreras.

- **1** Corre, como mínimo, 10 minutos en exteriores.
- **2** Después de correr, selecciona **Guardar**.
- **3** Mantén pulsado ...
- **4** Selecciona **Mis estadísticas** > **VO2 máximo** > **Carrera**.

#### **Obtener la estimación del VO2 máximo en ciclismo**

Para poder ver tu VO2 máximo estimado, debes colocarte el monitor de frecuencia cardiaca, instalar el medidor de potencia y vincularlos con tu dispositivo epix (*[Vinculación de sensores](#page-22-0)  ANT+*[, página 19](#page-22-0)). Si tu dispositivo epix incluía un monitor de frecuencia cardiaca, los dispositivos ya estarán vinculados. Para obtener la estimación más precisa, configura el perfil del usuario (*[Configuración del perfil del usuario](#page-8-0)*, página 5) y define tu frecuencia cardiaca máxima (*[Configuración de las zonas de](#page-9-0) [frecuencia cardiaca](#page-9-0)*, página 6).

**NOTA:** en un principio, la estimación puede parecer poco precisa. Para conocer tu técnica de ciclismo, el dispositivo necesita que realices varios recorridos.

- **1** Pedalea a una intensidad alta y constante durante 20 minutos como mínimo en exteriores.
- **2** Tras realizar el recorrido, selecciona **Guardar**.
- **3** Mantén pulsado  $\blacksquare$
- **4** Selecciona **Mis estadísticas** > **VO2 máximo** > **Ciclismo**.

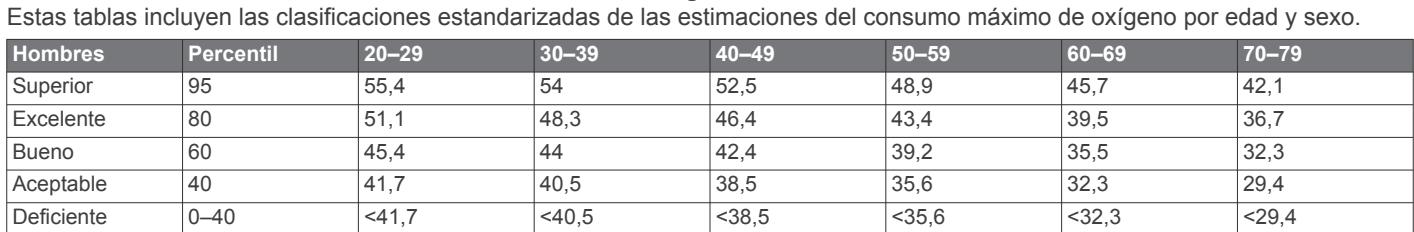

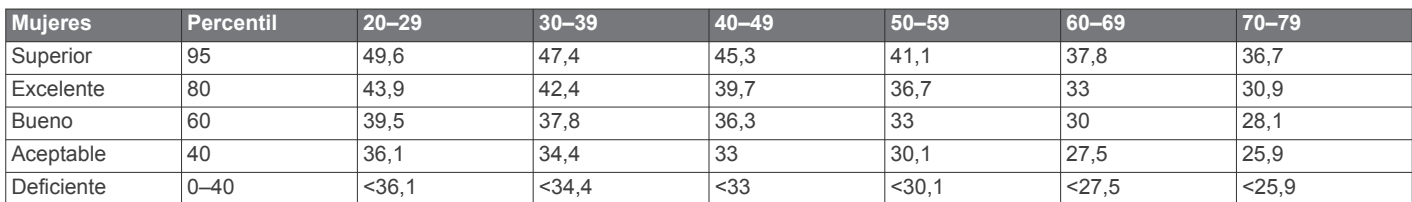

Datos impresos con la autorización de The Cooper Institute. Para obtener más información, visita [www.CooperInstitute.org.](http://www.CooperInstitute.org)

#### **Visualización de los tiempos de carrera estimados**

Para poder ver tus tiempos de carrera previstos (solo en carrera), debes ponerte el monitor de frecuencia cardiaca y vincularlo con el dispositivo. Para obtener la estimación más precisa, configura el perfil de usuario (*[Configuración del perfil](#page-8-0)  [del usuario](#page-8-0)*, página 5) y configura tu frecuencia cardiaca máxima (*[Configuración de las zonas de frecuencia cardiaca](#page-9-0)*, [página 6\)](#page-9-0).

El dispositivo utiliza la estimación del consumo máximo de oxígeno (*[Acerca de la estimación del VO2 máximo](#page-12-0)*, página 9) y fuentes de datos publicadas para proporcionar un tiempo de finalización de carrera basado en tu condición física actual. Este pronóstico también asume que has llevado a cabo el entrenamiento más adecuado para la carrera.

**NOTA:** en un principio, los pronósticos pueden parecer poco precisos. Para conocer tu técnica de carrera, el dispositivo necesita que realices unas cuantas carreras.

- **1** Ponte el monitor de frecuencia cardiaca y sal a correr.
- 2 Mantén pulsado **.**
- **3** Selecciona **Mis estadísticas** > **Pronóst. carrera**.
	- Se mostrarán tus tiempos de carrera estimados para las distancias de 5 km, 10 km, media maratón y maratón.

## <span id="page-14-0"></span>**Control de recuperación**

Puedes utilizar el dispositivo Garmin vinculado con el monitor de frecuencia cardiaca para que muestre cuánto tiempo tardas en recuperarte por completo y estar listo para la siguiente sesión de entrenamiento. La función de control de recuperación incluye el tiempo de recuperación y la indicación de recuperación. La tecnología del control de recuperación es proporcionada y respaldada por Firstbeat Technologies Ltd.

- **Indicación de recuperación**: la indicación de recuperación te indica el estado de recuperación en tiempo real durante los primeros minutos de una actividad.
- **Tiempo de recuperación**: el tiempo de recuperación se muestra inmediatamente después de finalizar una actividad. Se realiza una cuenta atrás hasta el momento en el que te encuentres en un estado óptimo para iniciar otra sesión de entrenamiento.

#### **Activación del control de recuperación**

Para poder utilizar la función de control de recuperación, debes ponerte el monitor de frecuencia cardiaca y vincularlo con tu dispositivo (*[Vinculación de sensores ANT+](#page-22-0)*, página 19). Si tu epix incluía un monitor de frecuencia cardiaca, los dispositivos ya estarán vinculados. Para obtener una estimación más precisa, debes configurar el perfil del usuario (*[Configuración del](#page-8-0)  [perfil del usuario](#page-8-0)*, página 5) y definir tu frecuencia cardiaca máxima (*[Configuración de las zonas de frecuencia cardiaca](#page-9-0)*, [página 6\)](#page-9-0).

- 1 Mantén pulsado **.**
- **2** Selecciona **Mis estadísticas** > **Control recuperac.** > **Estado** > **Activado**.
- **3** Sal a correr.

Durante los primeros minutos de la carrera, aparece una indicación de recuperación que muestra tu estado de recuperación en tiempo real.

**4** Después de correr, selecciona **Guardar**. Aparece el tiempo de recuperación. El tiempo máximo es de 4 días y el mínimo de 6 horas.

#### **Visualización del tiempo de recuperación**

Para poder ver tu tiempo de recuperación, debes activar el control de recuperación.

- 1 Mantén pulsado **.**
- **2** Selecciona **Mis estadísticas** > **Control recuperac.**.

Aparece el tiempo de recuperación. El tiempo máximo es de 4 días y el mínimo de 6 horas.

## **Acerca de Training Effect**

Training Effect mide el impacto de una actividad en tu condición aeróbica. La medida de Training Effect se acumula durante la actividad. Conforme la actividad sigue su curso, el valor de Training Effect aumenta, lo que indica el modo en que ha mejorado tu condición física con la actividad. El valor de Training Effect está determinado por la información del perfil del usuario, la frecuencia cardiaca, la duración y la intensidad de la actividad.

Es importante saber que los valores de Training Effect (1,0–5,0) pueden parecer anormalmente altos durante las primeras carreras. El dispositivo requiere varias actividades para obtener información sobre tu condición aeróbica.

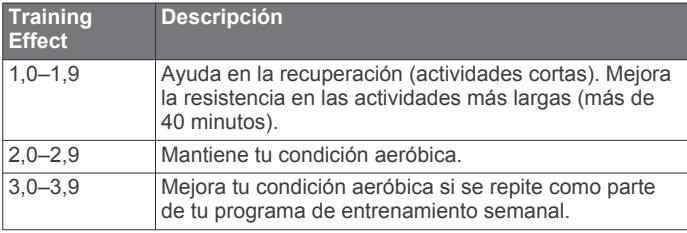

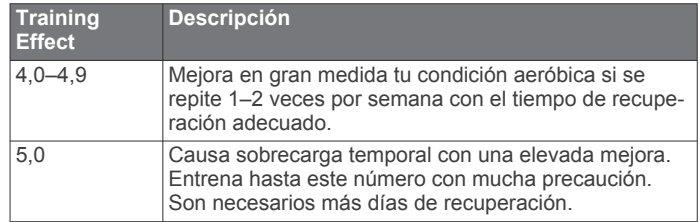

La tecnología Training Effect es proporcionada y respaldada por Firstbeat Technologies Ltd. Para obtener más información, visita [www.firstbeattechnologies.com.](http://www.firstbeattechnologies.com)

## **Reloj**

## **Configuración de la alarma**

Puedes configurar hasta diez alarmas por separado. Se puede configurar cada alarma para que suene una vez o para que se repita de manera regular.

- 1 Mantén pulsado
- **2** Selecciona **Reloj** > **Alarma** > **Añadir nueva**.
- **3** Seleccione **Estado** > **Activado**.
- **4** Selecciona **Hora** e introduce la hora de la alarma.
- **5** Selecciona **Notificación** y, a continuación, selecciona un tipo de notificación (opcional).
- **6** Selecciona **Repetir** y elige la frecuencia de repetición de alarma, como a diario, entre semana o una vez (opcional).

## **Inicio del temporizador de cuenta atrás**

- 1 Mantén pulsado **.**
- **2** Selecciona **Reloj** > **Tiempo**.
- **3** Introduce la hora.
- **4** Si es necesario, selecciona **Reiniciar** > **Activado** para reiniciar automáticamente el temporizador cuando el tiempo expire.
- **5** Si es necesario, selecciona **Notificación** y, a continuación, un tipo de notificación.
- **6** Selecciona **Iniciar temporizador**.

## **Uso del cronómetro**

- 1 Mantén pulsado ...
- **2** Selecciona **Reloj** > **Cronómetro**.
- **3** Desde la pantalla del reloj, selecciona **START**.

### **Configuración de alertas de amanecer y anochecer**

Puedes definir alertas para el amanecer y el anochecer, de forma que suenen un número determinado de minutos u horas antes de que tengan lugar.

- 1 Mantén pulsado **.**
- **2** Selecciona **Reloj** > **Alertas**.
- **3** Selecciona una opción:
	- Selecciona **Hasta el anochecer** > **Estado** > **Activado**.
	- Selecciona **Hasta el amanecer** > **Estado** > **Activado**.
- **4** Selecciona **Hora** e introdúcela.

## **Navegación**

## **Almacenamiento de la ubicación**

Puedes guardar tu ubicación actual para navegar hasta ella más tarde.

- <span id="page-15-0"></span>1 Mantén pulsado **.**
- **2** Selecciona **Guardar ubicación**.
- **3** Sigue las instrucciones que se muestran en la pantalla.

## **Navegación a un destino**

Puedes usar el dispositivo para navegar hasta un destino o para seguir un recorrido. Al comenzar la navegación, puedes seleccionar la actividad que vas a usar para desplazarte hasta el destino: senderismo, carrera o ciclismo. Si ya estás registrando una actividad al empezar la navegación, el dispositivo continúa registrando la actividad actual durante la navegación

- 1 Mantén pulsado **...**
- **2** Selecciona **Navegación**.
- **3** Selecciona una categoría.
- **4** Sigue las indicaciones de pantalla para seleccionar un destino.
- **5** Selecciona **Ir a**.
- **6** Selecciona una actividad.
	- Aparecerá la información de navegación.
- **7** Selecciona **START** para comenzar la navegación.
- **8** Selecciona **UP** o **DOWN** para ver otras páginas de datos (opcional).

## **Navegación hacia un punto de interés**

Si los datos de mapa instalados en tu dispositivo incluyen puntos de interés, puedes navegar hacia ellos.

- 1 Mantén pulsado .
- **2** Selecciona **Puntos del mapa** y elige una categoría. Aparecerá una lista de puntos de interés cerca de tu ubicación actual.
- **3** Para buscar una ubicación cercana diferente, selecciona **Buscar próximo a** y elige una ubicación (opcional).
- **4** Selecciona un punto de interés de los resultados de búsqueda.
- **5** Selecciona **Ir a**.
- **6** Selecciona una actividad.
- Aparecerá la información de navegación.
- **7** Selecciona **START** para comenzar la navegación.

#### **Puntos de interés**

Un punto de interés es un lugar que puede resultarte útil o interesante. Los puntos de interés se organizan por categorías y pueden representar destinos útiles en una ruta, como gasolineras, restaurantes, hoteles o lugares de diversión.

## **Navegación con Sight 'N Go**

Puedes apuntar con el dispositivo a un objeto en la distancia como, por ejemplo, un depósito de agua, fijar la dirección y, a continuación, navegar al objeto.

- 1 Mantén pulsado  $\equiv$
- **2** Selecciona **Navegación** > **Sight N' Go**.
- **3** Apunta con la parte superior del reloj a un objeto y, a continuación, selecciona **START**.
- **4** Selecciona una actividad.

Aparecerá la información de navegación.

- **5** Selecciona **START** para comenzar la navegación.
- **6** Selecciona **UP** o **DOWN** para ver otras páginas de datos (opcional).

## **Brújula**

El dispositivo cuenta con una brújula de tres ejes con calibración automática. Las funciones de la brújula y su presentación cambian en función de tu actividad, de si está activado el GPS y de si te estás dirigiendo a un destino. Puedes cambiar la configuración de la brújula de forma manual (*[Configuración de la brújula](#page-20-0)*, página 17).

## **Mapa**

Tu reloj epix puede mostrar varios tipos de datos de mapa Garmin, como mapas topográficos, imágenes BirdsEye, cartas marítimas BlueChart® y callejeros City Navigator®. Para adquirir datos de mapas y consultar la información sobre compatibilidad, visita [garmin.com/maps](http://garmin.com/maps).

 representa tu ubicación en el mapa. Mientras navegas a un destino, tu ruta se marca con una línea en el mapa.

#### **Visualización del mapa**

En el reloj, selecciona **DOWN**.

#### **Búsqueda en el mapa**

Puedes buscar en el mapa con la pantalla táctil o las teclas.

1 Toca el mapa o mantén pulsado  $\equiv$ 

En el mapa aparecen controles y cruces.

- **2** Selecciona una opción:
	- Para acercar o alejar la imagen, pellizca o separa dos dedos arrastrándolos por la pantalla táctil.
	- Para explorar, arrastra el mapa.
	- Para utilizar los controles de la pantalla, selecciona un control o selecciona la tecla que se encuentra junto al control.
	- Para cambiar los controles de la pantalla entre explorar y aplicar el zoom, selecciona **START**.
	- Para seleccionar el punto que indican las cruces, selecciónalas o mantén pulsado **START**.

#### **Guardar o navegar hasta una ubicación en el mapa**

Puedes utilizar la pantalla táctil para seleccionar cualquier ubicación en el mapa. Puedes guardar la ubicación o comenzar a navegar hasta ella.

**1** Toca el mapa.

En el mapa aparecen controles y cruces.

- **2** Desplázate por el mapa y haz zoom para centrar la ubicación en las cruces.
- **3** Selecciona las cruces.
- **4** Si es necesario, selecciona un punto de interés cercano.
- **5** Selecciona una opción:
	- Para empezar a navegar hasta la ubicación, selecciona **Ir**.
	- Para guardar la ubicación, selecciona **Guardar**.
	- Para ver información sobre la ubicación, selecciona **Revisar**.

## **Navegación hasta tu punto de inicio**

Puedes navegar de vuelta hasta el punto de inicio de tu ruta o actividad por el camino de ida. Esta función solo está disponible para las actividades que utilizan GPS.

Durante una actividad, selecciona **STOP** > **TracBack**.

<span id="page-16-0"></span>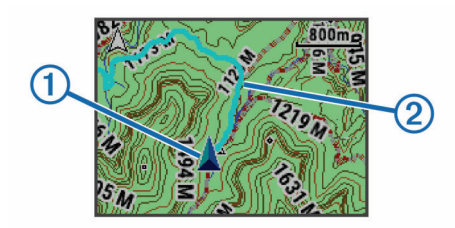

En el mapa aparece tu ubicación actual  $\Phi$  y el track que hay que sequir  $(2)$ .

## **Historial**

El historial incluye información sobre el tiempo, la distancia, las calorías, la velocidad, las vueltas, la altura y el sensor ANT+ opcional.

**NOTA:** cuando la memoria del dispositivo se llena, se sobrescriben los datos más antiguos.

## **Uso del historial**

El historial contiene las actividades anteriores que has guardado en el dispositivo.

- 1 Mantén pulsado **.**
- **2** Selecciona **Historial** > **Actividades**.
- **3** Selecciona una actividad.
- **4** Selecciona una opción:
	- Para ver información adicional sobre la actividad, selecciona **Detalles**.
	- Para seleccionar una vuelta y ver información adicional sobre cada una de ellas, selecciona **Vueltas**.
	- Para seleccionar un intervalo y ver información adicional sobre cada uno de ellos, selecciona **Intervalos**.
	- Para ver la actividad en un mapa, selecciona **Mapa**.
	- Para navegar en orden inverso a la ruta recorrida durante la actividad, selecciona **TracBack** (*[Navegación hasta tu](#page-15-0) [punto de inicio](#page-15-0)*, página 12).
	- Para borrar la actividad seleccionada, selecciona **Borrar**.
	- Para desplazarte por la ruta recorrida durante la actividad, selecciona **Ir**.

#### **Historial de Multisport**

El dispositivo almacena el resumen general Multisport de la actividad, incluidos la distancia general, el tiempo, las calorías y los datos de accesorios opcionales. El dispositivo también separa los datos de la actividad para cada transición y segmento deportivos para que puedas comparar actividades de entrenamiento similares y realizar el seguimiento de las transiciones. El historial de transiciones incluye la distancia, el tiempo, la velocidad media y las calorías.

#### **Visualización del tiempo en cada zona de frecuencia cardíaca**

Antes de poder ver los datos de la zona de frecuencia cardíaca, debes vincular el dispositivo con un sensor de frecuencia cardíaca compatible, completar una actividad y guardarla.

La visualización del tiempo en cada zona de frecuencia cardíaca puede ayudarte a ajustar la intensidad del entrenamiento.

- 1 Mantén pulsado  $\equiv$
- **2** Selecciona **Historial** > **Actividades**.
- **3** Selecciona una actividad.
- **4** Selecciona **Tiempo en zonas**.

### **Visualización de los totales de pasos**

Para poder ver los totales de pasos, primero debes activar el seguimiento en vivo de la actividad (*[Activación del seguimiento](#page-9-0) [en vivo de la actividad](#page-9-0)*, página 6).

- 1 Mantén pulsado **...**
- **2** Selecciona **Historial** > **Pasos**.
- **3** Selecciona un día para consultar el recuento total de pasos, el objetivo de pasos, la distancia recorrida y las calorías quemadas.

## **Visualización de los datos totales**

Puedes ver los datos acumulados de distancia y tiempo guardados en el dispositivo.

- 1 Mantén pulsado  $\equiv$
- **2** Selecciona **Historial** > **Totales**.
- **3** Si es necesario, selecciona una actividad.
- **4** Selecciona la opción correspondiente para ver los totales semanales o mensuales.

## **Eliminación del historial**

- 1 Mantén pulsado **.**
- **2** Selecciona **Historial** > **Opciones**.
- **3** Selecciona una opción:
	- Selecciona **Borrar actividades** para borrar todas las actividades del historial.
	- Selecciona **Restablecer totales** para restablecer todos los totales de distancia y tiempo.

**NOTA:** con esta acción no se borra ninguna actividad guardada.

**4** Confirma tu selección.

## **Uso del cuentakilómetros**

El cuentakilómetros registra automáticamente la distancia total que has recorrido y la altura que has alcanzado.

- 1 Mantén pulsado  $\equiv$
- **2** Selecciona **Mis estadísticas** > **Cuentakilómetros**.
- **3** Selecciona una opción para ver los registros del cuentakilómetros.
- **4** Si fuera necesario, selecciona un registro y, a continuación, pulsa **Sí** para poner el cuentakilómetros a cero.

## **Funciones de conexión**

Las funciones de conexión están disponibles para tu dispositivo epix cuando se conecta el dispositivo a un smartphone compatible con tecnología inalámbrica Bluetooth. Algunas funciones requieren la instalación de la aplicación Garmin Connect Mobile en el smartphone conectado. Visita [www.garmin.com/apps](http://www.garmin.com/apps) para obtener más información. También hay algunas funciones disponibles cuando conectas tu dispositivo a una red inalámbrica.

- **Notificaciones del teléfono**: muestra notificaciones y mensajes del teléfono en tu dispositivo epix.
- **LiveTrack**: permite que tus familiares y amigos puedan seguir tus competiciones y actividades de entrenamiento en tiempo real. Puedes invitar a tus seguidores a través del correo electrónico o de las redes sociales, lo que les permitirá ver tus datos en tiempo real en una página de seguimiento de Garmin Connect.
- **Carga de actividades en Garmin Connect**: envía tu actividad de forma automática a tu cuenta de Garmin Connect en cuanto terminas de grabarla.

<span id="page-17-0"></span>**Connect IQ**: te permite ampliar las funciones del dispositivo con nuevas pantallas para el reloj, widgets, aplicaciones y campos de datos.

## **Garmin Connect**

Puedes mantener contacto con tus amigos en Garmin Connect. Garmin Connect te ofrece las herramientas para hacer el seguimiento, analizar, compartir y animaros mutuamente. Registra los eventos de tu activo estilo de vida incluyendo carreras, paseos, recorridos, baños, excursiones, triatlones y mucho más. Para registrarte y obtener una cuenta gratuita, visita [www.garminconnect.com/start.](http://www.garminconnect.com/start)

**Guarda tus actividades**: una vez que hayas finalizado una actividad y la hayas guardado en tu dispositivo, podrás cargarla en Garmin Connect y almacenarla durante todo el tiempo que desees.

**Analiza tus datos**: puedes ver más información detallada sobre tu actividad, por ejemplo, información relativa al tiempo, la distancia, la altura, la frecuencia cardiaca, las calorías quemadas, la cadencia, el consumo máximo de oxígeno, la dinámica de carrera, un mapa de vista aérea, tablas de ritmo y velocidad e informes personalizables.

**NOTA:** determinados datos requieren un accesorio opcional, como un monitor de frecuencia cardiaca.

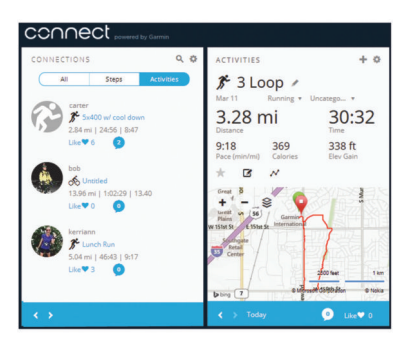

- **Planifica tu entrenamiento**: puedes establecer metas deportivas y cargar uno de los planes de entrenamiento diarios.
- **Comparte tus actividades**: puedes estar en contacto con tus amigos y seguir las actividades de cada uno de ellos o publicar enlaces a tus actividades en tus páginas de redes sociales favoritas.

#### **Uso de Garmin Connect Mobile**

Puedes cargar todos los datos de tu actividad a tu cuenta Garmin Connect para un análisis completo. Con tu cuenta Garmin Connect, puedes ver un mapa de tu actividad y compartir tus actividades con tus amigos. Puedes activar la carga automática en la aplicación Garmin Connect Mobile.

- 1 Desde la aplicación Garmin Connect Mobile, selecciona  $\equiv$  > **Dispositivos**.
- **2** Selecciona tu dispositivo epix y, a continuación, selecciona **Configuración del dispositivo**.
- **3** Selecciona la tecla de activación y desactivación para activar la carga automática.

#### *Carga de datos manual a Garmin Connect Mobile*

- 1 Mantén pulsado  $\blacksquare$
- **2** Selecciona **Configuración** > **Bluetooth** > **Sincronización**.

#### **Uso de Garmin Connect en tu ordenador**

Si no has vinculado tu dispositivo epix con tu smartphone, puedes cargar todos los datos de tu actividad a tu cuenta Garmin Connect desde tu ordenador.

- **1** Conecta el dispositivo al ordenador con el cable USB.
- **2** Visita [www.garminconnect.com/start](http://www.garminconnect.com/start).
- **3** Sigue las instrucciones que se muestran en la pantalla.

## **Activación de notificaciones de Bluetooth**

Antes de activar las notificaciones, debes vincular el dispositivo epix con un dispositivo móvil compatible (*[Vinculación de tu](#page-4-0)  [smartphone con el dispositivo](#page-4-0)*, página 1).

- 1 Mantén pulsado **...**
- **2** Selecciona **Configuración** > **Bluetooth** > **Notific. inteligentes** > **Estado** > **Activado**.
- **3** Selecciona **Durante la actividad**.
- **4** Selecciona una preferencia para las notificaciones.
- **5** Selecciona una preferencia de sonido.
- **6** Selecciona **Modo reloj**.
- **7** Selecciona una preferencia para las notificaciones.
- **8** Selecciona una preferencia de sonido.
- **9** Selecciona **Tiempo de espera**.
- **10**Selecciona el tiempo de espera hasta que aparezca otra notificación en la pantalla.

#### **Visualización de las notificaciones**

- **1** En el reloj, selecciona **UP** para ver el widget de notificaciones.
- **2** Selecciona **START** y, a continuación, una notificación.
- **3** Si es necesario, selecciona **DOWN** para desplazarte por el contenido de la notificación.
- **4** Selecciona **BACK** para volver a la pantalla anterior. La notificación permanece en el dispositivo epix hasta que la veas o la borres en el dispositivo móvil.

#### **Gestión de las notificaciones**

Puedes usar el dispositivo móvil compatible para gestionar las notificaciones que se muestran en el dispositivo epix.

Selecciona una opción:

- Si empleas un dispositivo iOS® , ajusta la configuración del centro de notificaciones en el dispositivo móvil para seleccionar los elementos que se mostrarán en el dispositivo.
- Si empleas un dispositivo Android™, ajusta la configuración de la aplicación en Garmin Connect Mobile para seleccionar los elementos que se mostrarán en el dispositivo.

#### **Desactivar la tecnología Bluetooth**

- 1 Mantén pulsado **.**
- **2** Selecciona **Configuración** > **Bluetooth** > **Estado** > **Desactivado** para desactivar la tecnología inalámbrica Bluetooth en el dispositivo epix.

Consulta el manual del usuario de tu dispositivo móvil para desactivar la tecnología inalámbrica Bluetooth del dispositivo móvil.

## **Funciones Connect IQ**

Puedes añadir funciones Connect IQ al reloj de Garmin u otros proveedores a través de la aplicación Garmin Connect Mobile.

- **Pantallas para el reloj**: te permiten personalizar la apariencia del reloj.
- **Campos de datos de**: te permiten descargar nuevos campos para mostrar los datos del sensor, la actividad y el historial de nuevas y distintas maneras. Puedes añadir campos de datos de Connect IQ a las páginas y funciones integradas.
- **Widgets**: ofrecen información de un vistazo, incluidos los datos y las notificaciones del sensor.
- **Aplicaciones**: añaden nuevas funciones interactivas al reloj, como nuevos tipos de actividades de fitness y al aire libre.

### <span id="page-18-0"></span>**Descargar funciones de Connect IQ**

Antes de descargar funciones Connect IQ de la aplicación Garmin Connect Mobile, debes vincular tu dispositivo epix con tu smartphone con la aplicación Garmin Connect Mobile en funcionamiento.

- 1 Desde la aplicación Garmin Connect Mobile, selecciona  $\equiv$  > **Tienda Connect IQ**.
- **2** Selecciona tu dispositivo epix.

#### **Descargar funciones Connect IQ desde tu ordenador**

- **1** Conecta el dispositivo al ordenador mediante un cable USB.
- **2** Visita [www.garminconnect.com](http://www.garminconnect.com).
- **3** Desde el widget del dispositivo, selecciona **Tienda Connect IQ**.
- **4** Selecciona una función Connect IQ.
- **5** Selecciona **Enviar a dispositivo** y sigue las instrucciones que se muestran en pantalla.

## **Personalización del dispositivo**

## **Configuración de aplicaciones de actividades**

Esta configuración te permite personalizar cada aplicación de actividades precargada en función de tus necesidades. Por ejemplo, puedes personalizar las páginas de datos y activar funciones de alertas y entrenamiento. No todas las opciones están disponibles para todos los tipos de actividad.

Mantén pulsado y selecciona **Configuración** > **Aplicaciones** y, a continuación, selecciona una actividad.

- **Pantallas de datos**: personaliza las pantallas de datos de la actividad seleccionada (*Personalización de las pantallas de datos*, página 15). También puedes mostrar u ocultar una pantalla de datos de mapas para algunas actividades.
- **Alertas**: establece la función de entrenamiento o las alertas de navegación para la actividad seleccionada.
- **Metrónomo**: reproduce tonos a un ritmo regular para ayudarte a mejorar tu rendimiento entrenando con una cadencia más rápida, más lenta o más constante (*[Uso del metrónomo](#page-6-0)*, [página 3\)](#page-6-0).
- **Mapa**: establece las preferencias de pantalla de la pantalla de datos de mapas para la actividad. Si la opción Usar conf. sist. está activada, la pantalla de datos de mapas utiliza las preferencias de la configuración de mapas del sistema (*[Configuración del mapa](#page-21-0)*, página 18).
- **Rutas**: establece las preferencias para calcular las rutas de esta actividad.
- **Auto Lap**: establece las opciones para la función Auto Lap® (*Auto Lap*[, página 16\)](#page-19-0)*Auto Lap*[, página 16](#page-19-0)).
- **Auto Pause**: configura el dispositivo para que detenga la grabación de datos cuando dejes de moverte o cuando tu velocidad baje de un valor especificado (*[Activación de Auto](#page-19-0) Pause®* [, página 16\)](#page-19-0).
- **Auto Climb**: permite que el dispositivo detecte automáticamente cambios de altura mediante el altímetro integrado.
- **Activ. autom.**: permite que el dispositivo detecte automáticamente las pistas de esquí mediante el acelerómetro integrado.
- **Velocidad en 3D**: calcula la velocidad por medio de los cambios de altura y del movimiento horizontal sobre la tierra (*[Velocidad y distancia en 3D](#page-20-0)*, página 17).
- **Distancia en 3D**: calcula la distancia recorrida por medio de los cambios de altura y del movimiento horizontal sobre la tierra.
- **Cambio de pantalla automático**: te permite alternar automáticamente entre todas las páginas de datos de actividad mientras el temporizador está en marcha (*[Uso del](#page-20-0) [cambio de pantalla automático](#page-20-0)*, página 17).
- **GPS**: establece el modo de la antena GPS (*[UltraTrac](#page-20-0)*, [página 17](#page-20-0)).
- **Tamaño de piscina**: establece el largo de la piscina para la natación en piscina (*[Natación en piscina](#page-7-0)*, página 4).
- **Detección tipo braz.**: activa la detección del tipo de brazada para la natación en piscina.
- **Ahorro de energía**: establece la configuración del modo ahorro de energía para una actividad determinada (*[Configuración](#page-20-0) [del modo ahorro de energía](#page-20-0)*, página 17).
- **Color de fondo**: establece el color del fondo de cada actividad en negro o blanco.
- **Color de primer plano**: establece el color del primer plano de cada actividad para ayudarte a distinguir qué actividad está activa.
- **Estado**: muestra u oculta la actividad seleccionada en la lista de aplicaciones.
- **Mover arriba**: ajusta la posición de la actividad en la lista de aplicaciones.
- **Mover abajo**: ajusta la posición de la actividad en la lista de aplicaciones.
- **Borrar**: borra la actividad.

**NOTA:** esta opción borra la actividad de la lista de aplicaciones y toda la configuración de actividad introducida por el usuario. Puedes restaurar la configuración del dispositivo a los valores predeterminados de fábrica para volver a añadir una actividad eliminada a la lista (*[Restablecimiento de toda la configuración predeterminada](#page-25-0)*, [página 22](#page-25-0)).

**Cambiar nombre**: permite establecer el nombre de la actividad.

#### **Personalización de las pantallas de datos**

Puedes mostrar, ocultar y cambiar la disposición y el contenido de las pantallas de datos para cada actividad.

- 1 Mantén pulsado **...**
- **2** Selecciona **Configuración** > **Aplicaciones**.
- **3** Selecciona la actividad que desees personalizar.
- **4** Selecciona **Pantallas de datos**.
- **5** Selecciona una pantalla de datos para personalizarla.
- **6** Selecciona una opción:
	- Selecciona **Estado** para activar o desactivar la pantalla de datos.
	- Selecciona **Disposición** para ajustar el número de campos de datos en la pantalla de datos.
	- Selecciona un campo para cambiar el tipo de datos que aparece en él.

#### **Alertas**

Puedes crear alertas para cada tipo de actividad que te permitirán entrenar para alcanzar objetivos determinados, para mejorar tu conocimiento del entorno y para navegar hacia tu destino. Algunas alertas solo están disponibles para determinadas actividades. Existen tres tipos de alertas: alertas de seguridad, alertas de rango y alertas periódicas.

- **Alerta de seguridad**: una alerta de seguridad que te avisa una vez. El evento en cuestión es un valor específico. Por ejemplo, puedes configurar el dispositivo para avisarte cuando alcances una altura específica.
- **Alerta de rango**: una alerta de rango te avisa cada vez que el dispositivo está por encima o por debajo de un rango de valores específico. Por ejemplo, puedes configurar el dispositivo para que te avise cuando tu frecuencia cardiaca

<span id="page-19-0"></span>sea inferior a 60 ppm (pulsaciones por minuto) y cuando supere las 210 ppm.

**Alerta periódica**: una alerta periódica te avisa cada vez que el dispositivo registra un valor o intervalo específicos. Por ejemplo, puedes configurar el dispositivo para que te avise cada 30 minutos.

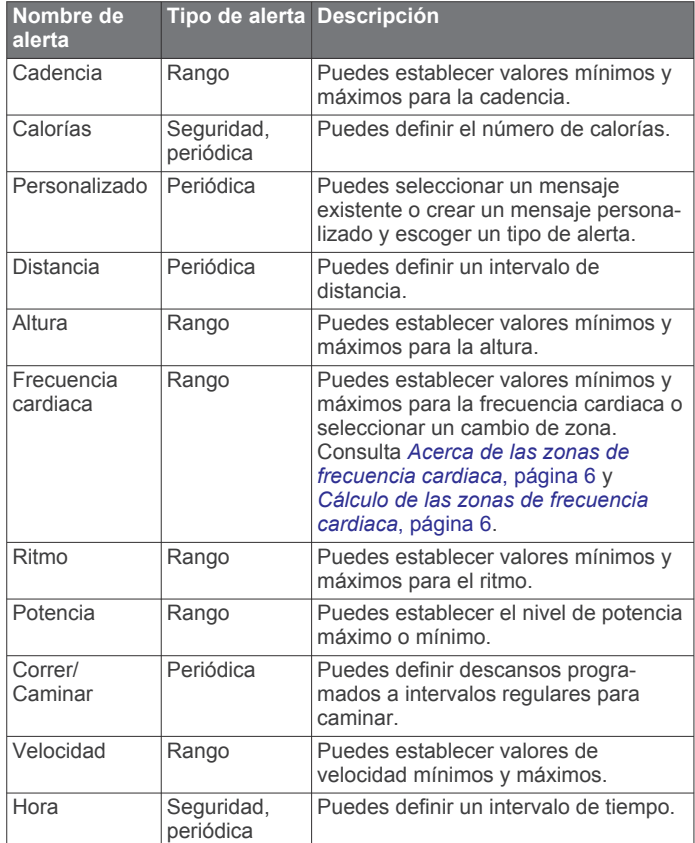

#### *Establecimiento de una alerta*

- 1 Mantén pulsado **.**
- **2** Selecciona **Configuración** > **Aplicaciones**.
- **3** Selecciona una actividad. **NOTA:** esta función no está disponible para todas las actividades.
- **4** Selecciona **Alertas**.
- **5** Selecciona una opción:
	- Selecciona **Añadir nueva** para añadir otra alerta a la actividad.
	- Selecciona el nombre de la alerta para editar una alerta existente.
- **6** Si es necesario, selecciona el tipo de alerta.
- **7** Selecciona una zona, introduce los valores máximo y mínimo, o bien introduce un valor personalizado para la alerta.
- **8** Si es necesario, activa la alerta.

Para las alertas de eventos o periódicas, aparece un mensaje cada vez que alcanzas el valor de alerta. Para las alertas de escala, aparece un mensaje cada vez que superas o bajas de la escala especificada (valores mínimo y máximo).

#### **Auto Lap**

#### *Marcar vueltas por distancia*

Puedes utilizar Auto Lap para marcar automáticamente la vuelta a una distancia específica. Esta función resulta útil para comparar tu rendimiento en distintas partes de una actividad (por ejemplo, cada cinco kilómetros o cada milla).

- 1 Mantén pulsado **.**
- **2** Selecciona **Configuración** > **Aplicaciones**.
- **3** Selecciona una actividad. **NOTA:** esta función no está disponible para todas las actividades.
- **4** Selecciona **Auto Lap**.
- **5** Selecciona una opción:
	- Selecciona **Auto Lap** para activar o desactivar Auto Lap.
	- Selecciona **Distancia autom.** para definir la distancia entre las vueltas.

Cada vez que completas una vuelta, aparece un mensaje que muestra el tiempo de esa vuelta. El dispositivo también emite pitidos o vibra si están activados los tonos audibles (*[Configuración del sistema](#page-21-0)*, página 18).

Si es necesario, puedes personalizar las páginas de datos para mostrar más datos de las vueltas (*[Personalización de las](#page-18-0) [pantallas de datos](#page-18-0)*, página 15).

**Personalización del mensaje de alerta de vuelta** Puedes personalizar uno o dos de los campos de datos que

- aparecen en el mensaje de alerta de vuelta.
- 1 Mantén pulsado **...**
- **2** Selecciona **Configuración** > **Aplicaciones**.
- **3** Selecciona una actividad.
- **NOTA:** esta función no está disponible para todas las actividades.
- **4** Selecciona **Auto Lap** > **Alerta de vuelta**.
- **5** Selecciona un campo de datos para cambiarlo.
- **6** Selecciona **Vista previa** (opcional).

#### **Configuración de rutas**

Puedes cambiar la configuración de rutas para personalizar la forma en que el dispositivo calcula las rutas para cada actividad.

Desde la configuración de aplicaciones, selecciona Rutas.

- **Actividad**: establece una actividad para las rutas. El dispositivo calcula rutas optimizadas para el tipo de actividad que estés llevando a cabo.
- **Método de cálculo**: establece el método de cálculo para minimizar el tiempo, la distancia o el ascenso en las rutas.
- **Mostrar en carr.**: bloquea el icono de posición, que representa tu posición en el mapa, en la carretera más cercana.
- **Elementos a evitar**: establece los tipos de carreteras o transportes a evitar en las rutas.

#### **Activación de Auto Pause®**

Puedes utilizar la función Auto Pause para pausar automáticamente el temporizador cuando dejas de moverte. Esta función resulta útil si el trayecto incluye semáforos u otros lugares en los que te tienes que detener.

**NOTA:** el historial no se graba mientras el temporizador se encuentra detenido o en pausa.

- 1 Mantén pulsado **.**
- **2** Selecciona **Configuración** > **Aplicaciones**.
- **3** Selecciona una actividad. **NOTA:** esta función no está disponible para todas las actividades.
- **4** Selecciona **Auto Pause**.
- **5** Selecciona una opción:
	- Para pausar automáticamente el temporizador cuando dejas de moverte, selecciona **Cuando me detenga**.
	- Para pausar automáticamente el temporizador cuando tu ritmo o tu velocidad sean inferiores a un nivel determinado, selecciona **Personalizar**.

### <span id="page-20-0"></span>**Activación de Auto Climb**

Puedes utilizar la función Auto Climb para detectar cambios de altura automáticamente. Puedes utilizarlo en actividades como la escalada, el senderismo, la carrera o el ciclismo.

- 1 Mantén pulsado **...**
- **2** Selecciona **Configuración** > **Aplicaciones**.
- **3** Selecciona una actividad.

**NOTA:** esta función no está disponible para todas las actividades.

- **4** Selecciona **Auto Climb** > **Estado** > **Activado**.
- **5** Selecciona **Pantalla en carrera** para identificar qué pantalla de datos aparece mientras realizas una actividad de carrera.
- **6** Selecciona **Pantalla ascenso** para identificar qué pantalla de datos aparece mientras realizas una actividad de escalada.
- **7** Si es necesario, selecciona **Invertir colores** para invertir los colores de la pantalla al cambiar de modo.
- **8** Selecciona **Velocidad vertical** para establecer el nivel de ascenso a lo largo del tiempo.
- **9** Selecciona **Cambio de modo** para establecer la rapidez con la que el dispositivo cambia de modo.

#### **Velocidad y distancia en 3D**

Puedes utilizar la velocidad y distancia en 3D para calcular tu velocidad o la distancia utilizando tanto los cambios de altura como tu movimiento horizontal sobre tierra. Puedes utilizarlo en actividades como el esquí, la escalada, la navegación, el senderismo, la carrera o el ciclismo.

#### **Uso del cambio de pantalla automático**

Puedes utilizar la función de cambio de pantalla automático para alternar automáticamente entre todas las páginas de datos de actividad mientras el temporizador está en marcha.

- 1 Mantén pulsado **...**
- **2** Selecciona **Configuración** > **Aplicaciones**.
- **3** Selecciona una actividad.

**NOTA:** esta función no está disponible para todas las actividades.

- **4** Selecciona **Cambio de pantalla automático**.
- **5** Selecciona una velocidad de visualización.

#### **UltraTrac**

La función UltraTrac es una configuración del GPS que registra los puntos de track y los datos del sensor con menor frecuencia. Al activar la función UltraTrac, aumenta la autonomía de la batería, pero disminuye la calidad del registro de actividades. Deberías utilizar la función UltraTrac para las actividades que requieran una mayor autonomía de la batería y para las que las actualizaciones frecuentes de los datos del sensor sean menos importantes.

#### **Configuración del modo ahorro de energía**

La configuración de tiempo de espera está relacionada con el tiempo durante el cual tu dispositivo está en modo de entrenamiento, por ejemplo, cuando estás esperando que comience una carrera. Mantén pulsado , selecciona **Configu ración** > **Aplicaciones** y, a continuación, selecciona una actividad. Selecciona Ahorro de energía para definir la configuración del tiempo de espera para la actividad.

- **Normal**: permite configurar el dispositivo para que pase al modo de reloj de bajo consumo tras 5 minutos de inactividad.
- **Extendido**: permite configurar el dispositivo para que pase al modo de reloj de bajo consumo tras 25 minutos de inactividad. El modo prolongado puede provocar la disminución de la autonomía de la batería entre carga y carga.

## **Configuración de la pantalla para el reloj**

Puedes personalizar la apariencia de la pantalla para el reloj seleccionando la disposición, colores e información adicional. También puedes descargarte pantallas para el reloj personalizadas en la tienda Connect IQ.

#### **Personalización de la pantalla para el reloj**

Para activar una pantalla para el reloj Connect IQ, debes instalar una pantalla para el reloj de la tienda Connect IQ (*[Funciones Connect IQ](#page-17-0)*, página 14)*[Funciones Connect IQ](#page-17-0)*, [página 14](#page-17-0)).

Puedes personalizar la información y la presentación de la pantalla para el reloj o activar una pantalla para reloj Connect IQ instalada.

- 1 Mantén pulsado ...
- **2** Selecciona **Configuración** > **Pantalla reloj** > **Tipo**.
- **3** Selecciona una opción:
	- Para activar la pantalla para el reloj digital previamente cargada, selecciona **Digital**.
	- Para activar una pantalla para el reloj Connect IQ instalada, selecciona el nombre de la pantalla para el reloj instalada.
- **4** Si estás utilizando una pantalla para el reloj previamente cargada, selecciona una opción:
	- Para cambiar el color de fondo, selecciona **Color de fondo**.
	- Para agregar o cambiar un color de primer plano de la pantalla para el reloj digital, selecciona **Color de primer plano**.
	- Para cambiar el estilo de los dígitos de la pantalla para el reloj digital, selecciona **Disposición**.
	- Para cambiar los datos que aparecen en la pantalla para el reloj digital, selecciona **Datos adicionales**.
- **5** Selecciona **UP** o **DOWN** para ver las opciones de la pantalla para el reloj.
- **6** Selecciona **START** para guardar la selección.

#### **Personalización del bucle de widgets**

Puedes mostrar, ocultar o mover elementos del bucle de widgets.

- 1 Mantén pulsado **...**
- **2** Selecciona **Configuración** > **Widgets**.
- **3** Selecciona un widget.
- **4** Selecciona una opción:
	- Selecciona **Estado** para mostrar u ocultar el widget en el bucle de widgets.
	- Selecciona **Mover arriba** o **Mover abajo** para cambiar la ubicación del widget en el bucle de widgets.

#### **Configuración de los sensores**

#### **Configuración de la brújula**

Mantén pulsado y selecciona **Configuración** > **Sensores** > **Brújula**.

**Calibrar**: permite calibrar el sensor de la brújula manualmente (*[Calibración de la brújula](#page-21-0)*, página 18).

- **Pantalla**: configura el rumbo direccional de la brújula en puntos cardinales, grados o en mili radianes.
- **Referencia norte**: configura la referencia norte de la brújula (*[Configuración de la referencia del norte](#page-21-0)*, página 18).
- **Modo**: configura la brújula para que solo utilice datos del sensor electrónico (Activado),una combinación de datos GPS y del sensor electrónico durante el desplazamiento (Automático) o solo datos GPS (Desactivado).

#### <span id="page-21-0"></span>*Calibración de la brújula*

*AVISO*

Calibra la brújula electrónica en exteriores. Para mejorar la precisión, no te coloques cerca de objetos que influyan en campos magnéticos, tales como vehículos, edificios y tendidos eléctricos.

El dispositivo ya se ha calibrado en fábrica y utiliza la calibración automática por defecto. Si el funcionamiento de la brújula es irregular, por ejemplo, tras haber recorrido largas distancias o tras cambios de temperatura extremos, podrás calibrarla manualmente.

- 1 Mantén pulsado **...**
- **2** Selecciona **Configuración** > **Sensores** > **Brújula** > **Calibrar**  > **Iniciar**.
- **3** Sigue las instrucciones que se muestran en la pantalla.

#### *Configuración de la referencia del norte*

Es posible establecer la referencia direccional usada para calcular la información de rumbo.

- 1 Mantén pulsado **...**
- **2** Selecciona **Configuración** > **Sensores** > **Brújula** > **Referencia norte**.
- **3** Selecciona una opción:
	- Para establecer el norte geográfico como referencia de rumbo, selecciona **Verdadero**.
	- Para establecer la declinación magnética para tu ubicación automáticamente, selecciona **Magnético**.
	- Para establecer el norte de la cuadrícula (000º) como referencia de rumbo, selecciona **Cuadrícula**.

#### **Altímetro y barómetro**

El dispositivo dispone de un altímetro y un barómetro internos. El dispositivo recopila datos del altímetro y el barómetro continuamente, incluso en modo de bajo consumo. El altímetro muestra la altura aproximada en función de los cambios de presión. El barómetro muestra datos sobre la presión atmosférica en función de la altura fija a la que se calibró el altímetro más recientemente (*Configuración del altímetro*, página 18).

#### **Configuración del altímetro**

Mantén pulsado y selecciona **Configuración** > Sensores > **Altímetro**.

**Calibr. auto.**: permite que el altímetro se calibre

automáticamente cada vez que activas el itinerario GPS.

**Calibrar**: te permite calibrar de forma manual el sensor del altímetro.

#### *Calibración del altímetro barométrico*

El dispositivo ya se ha calibrado en fábrica y utiliza de forma predeterminada la calibración automática de tu punto de partida GPS. Puedes calibrar el altímetro barométrico de forma manual si conoces la altura o la presión en el nivel del mar correctas.

- 1 Mantén pulsado  $\equiv$
- **2** Selecciona **Configuración** > **Sensores** > **Altímetro**.
- **3** Selecciona una opción:
	- Para calibrar automáticamente desde tu punto de partida GPS, selecciona **Calibr. auto.** > **Una vez**.
	- Para calibrar automáticamente con actualizaciones de calibración por GPS periódicas, selecciona **Calibr. auto.** > **Continuo**.
	- Para introducir la altura actual, selecciona **Calibrar**.

#### **Configuración del barómetro**

Mantén pulsado y selecciona **Configuración** > **Sensores** > **Barómetro**.

- **Gráfica**: define la escala de tiempo para la carta en el widget del barómetro.
- **Alerta de tormenta**: define la velocidad de cambio en la presión barométrica que activa la alerta de tormenta.

## **Configuración del mapa**

Puedes personalizar la apariencia del mapa en el widget del mapa y las pantallas de datos.

Mantén pulsado  $\equiv$  y selecciona **Configuración** > Mapa.

- **Configurar mapas**: muestra u oculta los datos de los productos de mapas instalados.
- **Orientación**: establece la orientación del mapa. La opción Norte arriba muestra el norte en la parte superior de la pantalla. La opción Track arriba muestra la dirección de desplazamiento actual en la parte superior de la pantalla.
- **Zoom automático**: selecciona automáticamente el nivel de zoom para un uso óptimo del mapa. Cuando se desactiva esta función, tendrás que alejar o acercar el zoom manualmente.
- **Track Log**: muestra u oculta el track log, o el recorrido que has hecho, como una línea de color en el mapa.
- **Ubicac. usuario**: muestra u oculta las ubicaciones guardadas en el mapa.

#### **Visualización y ocultación de datos de mapas**

Si tienes instalados varios mapas en el dispositivo, puedes elegir los datos de mapa que desees mostrar en el mapa.

- 1 Mantén pulsado **...**
- **2** Selecciona **Configuración** > **Mapa** > **Configurar mapas**.
- **3** Selecciona un mapa para activar la tecla de cambio, que muestra u oculta los datos de mapa.

## **Configuración del sistema**

Mantén pulsado  $\equiv$  y selecciona **Configuración** > Sistema.

**Perfil del usuario**: permite acceder y personalizar tus estadísticas personales (*[Configuración del perfil del usuario](#page-8-0)*, [página 5](#page-8-0)).

**Idioma**: establece el idioma del dispositivo.

- **Hora**: define la configuración de la hora (*[Configuración de la](#page-22-0)  hora*[, página 19](#page-22-0)).
- **Retroiluminación**: define la configuración de la retroalimentación (*[Configuración de la retroiluminación](#page-22-0)*, [página 19](#page-22-0)).
- **Sonidos**: configura los sonidos del dispositivo, tales como los tonos de botones, alertas y vibraciones.
- **Unidades**: establece las unidades de medida utilizadas en el dispositivo (*[Cambio de las unidades de medida](#page-22-0)*, página 19).
- **GLONASS**: puedes activar la opción de GLONASS para aumentar el rendimiento en entornos difíciles y adquirir la posición de forma más rápida. El uso de las opciones de WAAS/EGNOS y GLONASS conjuntamente puede reducir la autonomía de la batería más que si se utiliza solo la opción de GPS.
- **WAAS/EGNOS**: puedes activar la opción de WAAS/EGNOS para aumentar el rendimiento en entornos difíciles y adquirir la posición de forma más rápida. El uso de las opciones de WAAS/EGNOS y GLONASS conjuntamente puede reducir la autonomía de la batería más que si se utiliza solo la opción de GPS.
- **Formato de posición**: define el formato de posición geográfica y las opciones de datum.
- **Formato**: configura las preferencias de formato generales, tales como el inicio de la semana o el ritmo y velocidad que se muestran durante las actividades.
- <span id="page-22-0"></span>**Grabación de datos**: establece cómo el dispositivo registra los datos de las actividades. La opción de grabación Inteligente (predeterminada) permite registrar las actividades durante más tiempo. La opción de grabación Por segundo ofrece registros más detallados de las actividades pero puede que no grabe las actividades completas si se prolongan durante periodos de tiempo mayores.
- **Modo USB**: configura el dispositivo para utilizar el modo de almacenamiento masivo o el modo de Garmin cuando se conecta al ordenador.
- **Restablecer valores**: te permite restaurar la configuración y los datos de usuario (*[Restablecimiento de toda la configuración](#page-25-0) [predeterminada](#page-25-0)*, página 22).
- **Act. de software**: permite instalar las actualizaciones de software descargadas mediante Garmin Express.
- **Acerca de**: muestra información sobre el dispositivo, el software y las licencias.

#### **Configuración de la hora**

Mantén pulsado y selecciona **Configuración** > Sistema > **Hora**.

- **Formato horario**: configura el dispositivo para que utilice el formato de 12 o de 24 horas.
- **Ajustar hora**: establece el huso horario del dispositivo. La opción Automático establece el huso horario del dispositivo automáticamente según la posición del GPS.
- **Hora**: te permite ajustar la hora cuando está en la opción Manual.

#### **Configuración de la retroiluminación**

Mantén pulsado  $\equiv$  y selecciona **Configuración** > Sistema > **Retroiluminación**.

- **Modo**: permite definir si la retroiluminación se activa manualmente o para teclas y alertas.
- **Tiempo de espera**: permite definir el tiempo que pasa hasta que la retroiluminación se desactiva.

#### **Cambio de las unidades de medida**

Puedes personalizar las unidades de medida que se utilizan para la distancia, el ritmo y la velocidad, la altitud, el peso, la altura y la temperatura.

- 1 Mantén pulsado .
- **2** Selecciona **Configuración** > **Sistema** > **Unidades**.
- **3** Selecciona un tipo de medida.
- **4** Selecciona una unidad de medida.

## **SensoresANT+**

El dispositivo es compatible con los siguientes accesorios inalámbricos ANT+ opcionales.

- Monitor de frecuencia cardiaca, como HRM-Run (*Colocación del monitor de frecuencia cardiaca*, página 19)
- Sensor de velocidad y cadencia para bicicleta (*[Uso de un](#page-23-0) [sensor de cadencia para bicicleta opcional](#page-23-0)*, página 20)
- Podómetro (*Podómetro*[, página 20](#page-23-0))
- Sensor de potencia, como Vector™
- Sensor de temperatura inalámbrico tempe™ (*[tempe](#page-23-0)*, [página 20\)](#page-23-0)

Para obtener información sobre la compatibilidad del producto y la adquisición de sensores adicionales, visita [http://buy.garmin.com.](http://buy.garmin.com)

## **Vinculación de sensores ANT+**

La primera vez que conectes un sensor al dispositivo mediante la tecnología inalámbrica ANT+, debes vincular el dispositivo y

el sensor. Una vez vinculados, el dispositivo se conectará al sensor automáticamente cuando inicies una actividad y el sensor esté activo y dentro del alcance.

**NOTA:** si el dispositivo incluía un monitor de frecuencia cardiaca, este ya se encuentra vinculado con el dispositivo.

- **1** Si vas a vincular un monitor de frecuencia cardiaca, póntelo (*Colocación del monitor de frecuencia cardiaca*, página 19). El monitor de frecuencia cardiaca no envía ni recibe datos hasta que te lo pongas.
- **2** Coloca el dispositivo a menos de 3 m (10 ft) del sensor. **NOTA:** aléjate 10 m (33 ft) de otros sensores ANT+ mientras se realiza la vinculación.
- **3** Mantén pulsado .
- **4** Selecciona **Configuración** > **Sensores** > **Añadir nueva**.
- **5** Selecciona una opción:
	- Selecciona **Buscar todo**.
	- Selecciona el tipo de sensor.

Cuando el sensor esté vinculado al dispositivo, el estado del sensor cambiará de Buscando a Conectado. Los datos del sensor se muestran en el bucle de páginas de datos o en un campo de datos personalizados.

## **Colocación del monitor de frecuencia cardiaca**

**NOTA:** si no dispones de un monitor de frecuencia cardiaca, puedes saltarte este paso.

Debes llevar el monitor de frecuencia cardiaca directamente sobre la piel, justo debajo del esternón. Debe estar lo suficientemente ajustado como para no moverse mientras realizas la actividad.

**1** Fija el módulo del monitor de frecuencia cardiaca  $\overline{0}$  a la correa.

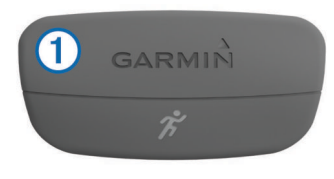

Los logotipos de Garmin del módulo y la correa deben estar colocados hacia arriba en el lado derecho.

**2** Humedece los electrodos  $\oslash$  y los parches de contacto  $\oslash$  de la parte posterior de la correa para conseguir la máxima interacción entre el pecho y el transmisor.

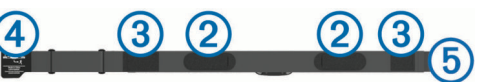

**3** Colócate la correa alrededor del pecho y acopla el enganche de la correa  $\overline{4}$  al cierre  $\overline{5}$ .

**NOTA:** la etiqueta de indicaciones de lavado no debe doblarse.

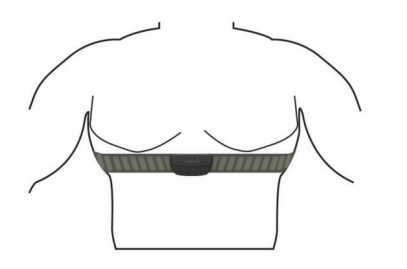

Los logotipos de Garmin deben estar del lado correcto orientados hacia fuera.

<span id="page-23-0"></span>**4** Coloca el dispositivo a 3 m (10 ft) del monitor de frecuencia cardiaca.

Cuando te hayas puesto el monitor de frecuencia cardiaca, estará activo y enviando datos.

**SUGERENCIA:** si los datos de frecuencia cardiaca no aparecen o son incorrectos, consulta las sugerencias para resolver problemas (*Sugerencias para los datos erróneos del monitor de frecuencia cardiaca*, página 20).

#### **Sugerencias para los datos erróneos del monitor de frecuencia cardiaca**

Si los datos del monitor de frecuencia cardiaca son incorrectos o no aparecen, puedes probar con estas sugerencias.

- Vuelve a humedecer los electrodos y los parches de contacto.
- Aprieta la correa sobre el pecho.
- Calienta durante 5 o 10 minutos.
- Sigue las instrucciones para el cuidado del dispositivo (*[Cuidados del monitor de frecuencia cardiaca](#page-24-0)*, página 21).
- Ponte una camiseta de algodón o humedece bien la correa por ambos lados.

Los tejidos sintéticos que se froten o rocen con el monitor de frecuencia cardiaca pueden producir electricidad estática que interfiere con las señales de frecuencia cardiaca.

• Aléjate de las fuentes que puedan interferir con el monitor de frecuencia cardiaca.

Entre las fuentes de interferencias se pueden encontrar: campos electromagnéticos intensos, algunos sensores inalámbricos de 2,4 GHz, líneas de alta tensión muy potentes, motores eléctricos, hornos, hornos microondas, teléfonos inalámbricos de 2,4 GHz y puntos de acceso a redes LAN inalámbricas.

## **Uso de un sensor de cadencia para bicicleta opcional**

Puedes utilizar un sensor de cadencia para bicicleta compatible para enviar datos a tu dispositivo.

- Vincula el sensor con tu dispositivo (*[Vinculación de sensores](#page-22-0) ANT+*[, página 19\)](#page-22-0).
- Actualiza la información de tu perfil de usuario de actividades deportivas (*[Configuración del perfil del usuario](#page-8-0)*, página 5).
- Realiza un recorrido (*[Realización de un recorrido](#page-7-0)*, página 4).

## **Podómetro**

Tu dispositivo es compatible con el podómetro. Puedes utilizar el podómetro para registrar el ritmo y la distancia en lugar del GPS cuando entrenes en interiores o si la señal GPS es baja. El podómetro se encuentra en modo standby y está preparado para enviar datos (como el monitor de frecuencia cardiaca).

Tras 30 minutos de inactividad, el podómetro se apaga para ahorrar energía de la pila. Cuando el nivel de la batería es bajo, aparece un mensaje en el dispositivo. En ese momento, la autonomía de la batería es de unas cinco horas más.

## **Calibración del podómetro**

El podómetro se calibra automáticamente. La precisión de los datos relativos a la velocidad y a la distancia es mayor tras realizar varias carreras en exteriores utilizando el GPS.

## *Calibración manual del podómetro*

Antes de calibrar tu dispositivo, debes vincularlo con el podómetro (*[Vinculación de sensores ANT+](#page-22-0)*, página 19).

Garmin recomienda la calibración manual si se conoce el factor de calibración. Si has calibrado un podómetro con otro producto Garmin, es posible que conozcas el factor de calibración.

1 Mantén pulsado  $\equiv$ 

- **2** Selecciona **Configuración** > **Sensores** > **Podómetro** > **Calibrar**.
- **3** Ajusta el factor de calibración:
	- Aumenta el factor de calibración si la distancia es demasiado corta.
	- Reduce el factor de calibración si la distancia es demasiado larga.

### **tempe**

La unidad tempe es un sensor de temperatura inalámbrico ANT+. Puedes acoplar el sensor a una correa o presilla segura para que esté al aire libre y, por tanto, pueda ofrecer datos de temperatura constantes y precisos. Debes vincular la unidad tempe con tu dispositivo para que muestre los datos de temperatura procedentes de tempe.

## **Información del dispositivo**

## **Visualización de la información del dispositivo**

Puedes ver el ID de la unidad, la versión del software y el acuerdo de licencia.

- 1 Mantén pulsado **.**
- **2** Selecciona **Configuración** > **Sistema** > **Acerca de**.

## **Cuidados del dispositivo**

#### *AVISO*

No utilices un objeto afilado para limpiar el dispositivo.

No utilices disolventes, productos químicos ni insecticidas que puedan dañar los componentes plásticos y acabados.

Aclara con cuidado el dispositivo con agua dulce tras exponerlo a cloro, agua salada, protector solar, cosméticos, alcohol u otros productos químicos agresivos. La exposición prolongada a estas sustancias puede dañar la caja.

Evita pulsar los botones bajo el agua.

Evita el uso inadecuado y los golpes, ya que esto podría reducir la vida útil del producto.

No guardes el dispositivo en lugares en los que pueda quedar expuesto durante periodos prolongados a temperaturas extremas, ya que podría sufrir daños irreversibles.

#### **Limpieza del dispositivo**

#### *AVISO*

El sudor o la humedad, incluso en pequeñas cantidades, pueden provocar corrosión en los contactos eléctricos cuando el dispositivo está conectado a un cargador. La corrosión puede impedir que se transfieran datos o se cargue correctamente.

- **1** Limpia el dispositivo con un paño humedecido en una solución suave de detergente.
- **2** Seca el dispositivo.

Después de limpiarlo, deja que se seque por completo.

## **Especificaciones**

| Tipo de pila/batería                      | Batería de ion-litio integrada recar-<br>qable |
|-------------------------------------------|------------------------------------------------|
| Clasificación de resistencia al<br>aqua   | $5$ ATM <sup>1</sup>                           |
| Rango de temperatura de<br>funcionamiento | De -20 °C a 55 °C (de -4 °F a 131 °F)          |

 $1$  El dispositivo soporta niveles de presión equivalentes a una profundidad de 50 metros. Para obtener más información, visita [www.garmin.com/waterrating](http://www.garmin.com/waterrating).

<span id="page-24-0"></span>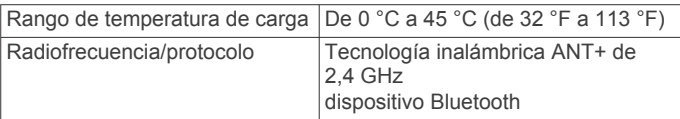

#### **Información sobre la pila**

La autonomía real de la pila depende de las funciones que tengas activadas en el dispositivo, tales como el seguimiento en vivo de la actividad, las notificaciones del smartphone, el GPS, los sensores internos y los sensores ANT+ conectados.

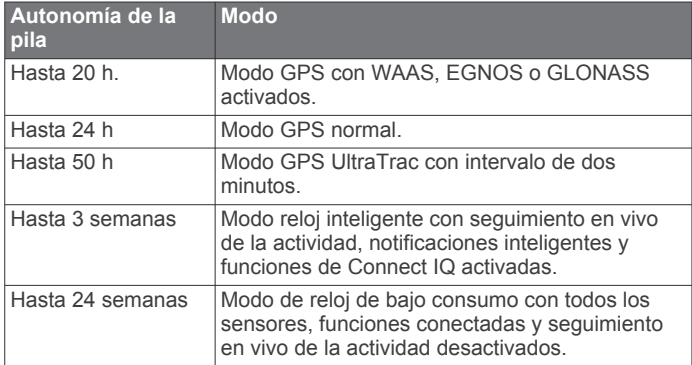

#### *Optimización de la autonomía de la batería*

Puedes llevar a cabo diversas acciones para aumentar la autonomía de la batería.

- Reduce la duración de la retroiluminación (*[Configuración de](#page-22-0) [la retroiluminación](#page-22-0)*, página 19).
- Utiliza el modo GPS UltraTrac para tu actividad (*[UltraTrac](#page-20-0)*, [página 17\)](#page-20-0).
- Desactiva la tecnología inalámbrica Bluetooth cuando no estés usando funciones de conexión (*[Funciones de](#page-16-0) conexión*[, página 13\)](#page-16-0).
- Si pausas la actividad durante un periodo de tiempo más prolongado, utiliza la opción de continuar más tarde (*[Detener](#page-5-0)  [una actividad](#page-5-0)*, página 2).
- Desactiva el seguimiento en vivo de la actividad (*[Seguimiento en vivo de la actividad](#page-9-0)*, página 6).
- Limita las notificaciones del smartphone que muestra el dispositivo (*[Gestión de las notificaciones](#page-17-0)*, página 14).

## **Cuidados del monitor de frecuencia cardiaca**

#### *AVISO*

Debes desabrochar y quitar el módulo de la correa antes de limpiarla.

La acumulación de sudor y sal en la correa puede reducir la capacidad para obtener datos precisos del monitor de frecuencia cardiaca.

- Visita [www.garmin.com/HRMcare](http://www.garmin.com/HRMcare) para obtener instrucciones detalladas sobre la limpieza.
- Enjuaga la correa después de cada uso.
- Lava la correa en la lavadora cada 7 usos.
- No metas la correa en la secadora.
- Cuelga o coloca la correa de forma horizontal para secarla.
- Para prolongar la vida útil del monitor de frecuencia cardiaca, quita el módulo cuando no vayas a utilizarlo.

## **Especificaciones de HRM-Run**

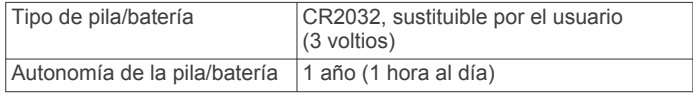

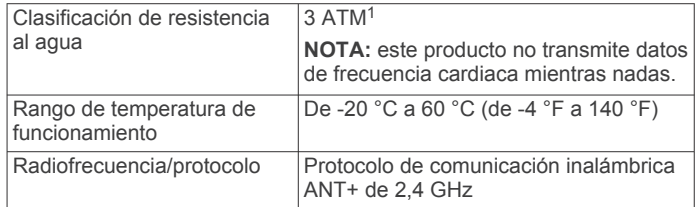

## **Pilas sustituibles por el usuario**

#### **ADVERTENCIA**

No utilices ningún objeto puntiagudo para extraer las pilas.

Mantén la pila fuera del alcance de los niños.

No te pongas nunca las pilas en la boca. En caso de ingestión, consulta con un médico o con el centro de control de intoxicaciones local.

Las pilas sustituibles de tipo botón pueden contener preclorato. Se deben manejar con precaución. Consulta [www.dtsc.ca.gov](http://www.dtsc.ca.gov/hazardouswaste/perchlorate) [/hazardouswaste/perchlorate](http://www.dtsc.ca.gov/hazardouswaste/perchlorate).

#### **ATENCIÓN**

Ponte en contacto con el servicio local de recogida de basura para reciclar correctamente las pilas.

#### **Sustitución de la pila del monitor de frecuencia cardiaca**

- **1** Utiliza un destornillador Phillips pequeño para quitar los cuatro tornillos de la parte posterior del módulo.
- **2** Retira la tapa y la pila.

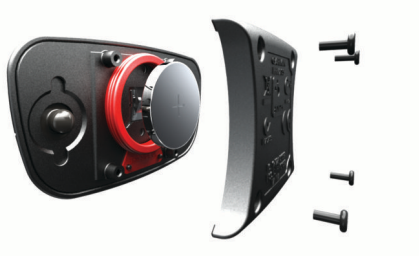

- **3** Espera 30 segundos.
- **4** Inserta la nueva pila con el polo positivo hacia arriba. **NOTA:** no deteriores ni pierdas la junta circular.
- **5** Vuelve a colocar la tapa y los cuatro tornillos. **NOTA:** no la aprietes en exceso.

Tras haber sustituido la pila del monitor de frecuencia cardiaca, es posible que tengas que volver a vincularlo con el dispositivo.

## **Gestión de datos**

**NOTA:** el dispositivo no es compatible con Windows® 95, 98, Me, Windows NT<sup>®</sup> ni Mac<sup>®</sup> OS 10.3, ni con ninguna versión anterior.

#### **Desconexión del cable USB**

Si el dispositivo está conectado al ordenador como unidad o volumen extraíble, debes desconectarlo del ordenador de forma segura para evitar la pérdida de datos. Si el dispositivo está conectado al ordenador Windows como dispositivo portátil, no es necesario desconectarlo de forma segura.

- **1** Realiza una de estas acciones:
	- Para ordenadores con Windows, selecciona el icono **Quitar hardware de forma segura** situado en la bandeja del sistema y, a continuación, selecciona el dispositivo.
	- Para ordenadores con Mac, arrastra el icono del volumen a la papelera.

 $1$  El dispositivo soporta niveles de presión equivalentes a una profundidad de 30 metros. Para obtener más información, visita [www.garmin.com/waterrating](http://www.garmin.com/waterrating).

<span id="page-25-0"></span>**2** Desconecta el cable del ordenador.

#### **Eliminación de archivos**

#### *AVISO*

Si no conoces la función de un archivo, no lo borres. La memoria del dispositivo contiene archivos de sistema importantes que no se deben borrar.

- **1** Abre la unidad o el volumen **Garmin**.
- **2** Si es necesario, abre una carpeta o volumen.
- **3** Selecciona un archivo.
- **4** Pulsa la tecla **Suprimir** en el teclado.

## **Solución de problemas**

#### **No aparece mi recuento de pasos diario**

El recuento de pasos diarios se restablece cada noche a medianoche.

Si aparecen guiones en vez de tus pasos diarios, deja que el dispositivo adquiera las señales del satélite y que se ajuste la hora automáticamente.

#### **La lectura de la temperatura no es precisa**

Tu temperatura corporal afecta a la lectura de la temperatura realizada por el sensor de temperatura interno. Para obtener la lectura de temperatura más precisa, debes quitarte el reloj de la muñeca y esperar entre 20 y 30 minutos.

También puedes utilizar un sensor de temperatura externo tempe opcional para obtener una lectura exacta de la temperatura ambiente mientras llevas puesto el reloj.

#### **Restablecimiento del dispositivo**

Si el dispositivo deja de responder, deberás restablecerlo.

- **1** Mantén pulsado **LIGHT** durante al menos 25 segundos.
- **2** Mantén pulsado **LIGHT** durante un segundo para encender el dispositivo.

#### **Restablecimiento de toda la configuración predeterminada**

**NOTA:** de esta manera, se borra toda la información introducida por el usuario y el historial de actividades.

Puedes restablecer toda la configuración de tu dispositivo a los valores predeterminados de fábrica.

- 1 Mantén pulsado **...**
- **2** Selecciona **Configuración** > **Sistema** > **Restablecer valores** > **Sí**.

#### **Más información**

Puedes encontrar más información acerca de este producto en el sitio Web de Garmin.

- Visita [www.garmin.com/outdoor.](http://www.garmin.com/outdoor)
- Visita [www.garmin.com/learningcenter](http://www.garmin.com/learningcenter).
- Visita <http://buy.garmin.com>, o ponte en contacto con tu distribuidor para obtener información acerca de accesorios opcionales y piezas de repuesto Garmin.

## **Apéndice**

## **Campos de datos**

**%FC máxima**: porcentaje de la frecuencia cardiaca máxima.

- **%FC máxima vuelta**: porcentaje medio de la frecuencia cardiaca máxima durante la vuelta actual.
- **%FC media máxima**: porcentaje medio de la frecuencia cardiaca máxima durante la actividad actual.
- **%FCR**: Porcentaje de la frecuencia cardiaca de reserva (frecuencia cardiaca máxima menos frecuencia cardiaca en reposo).
- **%FCR media**: porcentaje medio de la frecuencia cardiaca de reserva (frecuencia cardiaca máxima menos frecuencia cardiaca en reposo) durante la actividad actual.
- **%FCR por vuelta**: porcentaje medio de la frecuencia cardiaca de reserva (frecuencia cardiaca máxima menos frecuencia cardiaca en reposo) durante la vuelta actual.
- **%FTP**: salida de potencia actual como porcentaje de la potencia de umbral funcional.
- **Altura**: altitud de la ubicación actual por encima o por debajo del nivel del mar.

**Altura GPS**: altitud de la ubicación actual mediante el GPS.

- **Altura máxima**: altura más alta alcanzada desde la última puesta a cero.
- **Altura mínima**: altura más baja alcanzada desde la última puesta a cero.
- **Amanecer**: hora a la que amanece según la posición GPS.
- **Anochecer**: hora a la que anochece según la posición GPS.
- **Ascenso de última vuelta**: distancia vertical de ascenso de la última vuelta completa.
- **Ascenso de vuelta**: distancia vertical de ascenso de la vuelta actual.
- **Ascenso máximo**: nivel de ascenso máximo en pies o metros por minuto desde la última puesta a cero.
- **Ascenso total**: distancia de altura total ascendida desde la última puesta a cero.
- **Braz. interv./largo**: media de brazadas por largo durante el intervalo actual.
- **Braz. último largo**: número total de brazadas durante el último largo completado.
- **Brazadas**: número total de brazadas durante la actividad actual.
- **Brazadas intervalo**: número total de brazadas durante el intervalo actual.
- **Brazadas últ. inter.**: número total de brazadas durante el último intervalo completado.
- **Cadencia**: ciclismo. El número de revoluciones de la biela. Tu dispositivo debe estar conectado al accesorio de cadencia para que aparezcan estos datos.
- **Cadencia**: carrera. Pasos por minuto (de la pierna derecha e izquierda).
- **Cadencia de vuelta**: ciclismo. Cadencia media de la vuelta actual.
- **Cadencia de vuelta**: carrera. Cadencia media de la vuelta actual.
- **Cadencia media**: ciclismo. Cadencia media de la actividad actual.
- **Cadencia media**: carrera. Cadencia media de la actividad actual.
- **Cadencia últ. vuelta**: ciclismo. Cadencia media durante la última vuelta completa.
- **Cadencia últ. vuelta**: carrera. Cadencia media durante la última vuelta completa.
- **Calorías**: cantidad total de calorías quemadas.
- **Descenso de última vuelta**: distancia vertical de descenso de la última vuelta completa.
- **Descenso de vuelta**: distancia vertical de descenso de la vuelta actual.
- **Descenso máximo**: nivel de descenso máximo en metros o pies por minuto desde la última puesta a cero.
- **Descenso total**: distancia de altura total descendida desde la última puesta a cero.
- **Desvío de trayecto**: distancia hacia la izquierda o la derecha por la que te has desviado respecto de la ruta original del trayecto. Debes estar desplazándote para que aparezcan estos datos.
- **Dirección**: dirección hacia un destino desde tu ubicación actual. Debes estar desplazándote para que aparezcan estos datos.
- **Dis. bra. med.**: distancia media recorrida por brazada durante la actividad actual.
- **Dist. br. últ. int.**: distancia media recorrida por brazada durante el último intervalo completado.
- **Dist. brazada interv.**: distancia media recorrida por brazada durante el intervalo actual.
- **Dist. de intervalo**: distancia recorrida en el intervalo actual.
- **Dist. de últ. vuelta**: distancia recorrida en la última vuelta completa.
- **Dist. último interv.**: distancia recorrida en el último intervalo completo.
- **DIST. VERT. DEST.**: distancia de altura entre la posición actual y el destino final. Debes estar desplazándote para que aparezcan estos datos.
- **Distancia**: distancia recorrida en el track o actividad actual.
- **Distancia de vuelta**: distancia recorrida en la vuelta actual.
- **Distancia náutica**: distancia recorrida en metros o en pies náuticos.
- **Distancia restante**: distancia restante hasta el destino final. Debes estar desplazándote para que aparezcan estos datos.
- **Efectividad del par**: el cálculo de la eficiencia de un ciclista al pedalear.
- **Eq. medio en 3 s**: promedio en movimiento de tres segundos del equilibrio de potencia izquierda/derecha.
- **Equilibrio**: equilibrio actual de potencia izquierda/derecha.
- **Equilibrio med. 10 s**: promedio en movimiento de diez segundos del equilibrio de potencia izquierda/derecha.
- **Equilibrio med. 30 s**: promedio en movimiento de 30 segundos del equilibrio de potencia izquierda/derecha.
- **Equilibrio medio**: equilibrio de potencia izquierda/derecha de la actividad actual.
- **Equilibrio vuelta**: equilibrio de potencia izquierda/derecha de la vuelta actual.
- **Factor de planeo**: factor de distancia horizontal recorrida hasta el cambio en la distancia vertical.
- **Factor planeo dest.**: factor de planeo necesario para descender desde la posición actual hasta la altura del destino. Debes estar desplazándote para que aparezcan estos datos.
- **FC de vuelta**: frecuencia cardiaca media durante la vuelta actual.
- **FC media**: frecuencia cardiaca media durante la actividad actual.
- **Fluidez del pedaleo**: cálculo de la frecuencia con la que el ciclista aplica fuerza a los pedales en cada pedalada.
- **Fr. card. últ. vuel.**: frecuencia cardiaca media durante la última vuelta completa.
- **Frecuencia cardiaca**: frecuencia cardiaca en pulsaciones por minuto (ppm). El dispositivo debe estar conectado a un monitor de frecuencia cardiaca compatible.
- **Hora del día**: hora del día según tu ubicación actual y la configuración de la hora (formato, huso horario y horario de verano).
- **Hora est. llegada**: hora del día estimada a la que llegarás al destino final (ajustada a la hora local del destino). Debes estar desplazándote para que aparezcan estos datos.
- **Intensity Factor**: Intensity Factor™ durante la actividad actual.

**Largos**: número de largos completados en la actividad actual.

- **Largos de intervalo**: número de largos completados en el intervalo actual.
- **Latitud/Longitud**: posición actual en longitud y latitud, sin tener en cuenta la configuración de formato de posición seleccionada.
- **Máx. últ. 24 horas**: temperatura máxima registrada en las últimas 24 horas.
- **Media braz/largo**: media de brazadas por largo durante la actividad actual.
- **Media de ascenso**: distancia vertical media de ascenso desde la última puesta a cero.
- **Media de descenso**: distancia vertical media de descenso desde la última puesta a cero.
- **Mín. últ. 24 horas**: temperatura mínima registrada en las últimas 24 horas.
- **Nombre del destino**: último punto de la ruta al destino. Debes estar desplazándote para que aparezcan estos datos.
- **NP**: Normalized Power™ durante la actividad actual.
- **NP de última vuelta**: promedio de Normalized Power durante la última vuelta completa.
- **NP de vuelta**: promedio de Normalized Power durante la vuelta actual.
- **Osc. vert. media**: oscilación vertical media durante la actividad actual.
- **Osc. vert. vuelta**: oscilación vertical media durante la vuelta actual.
- **Oscilación vertical**: tiempo en suspensión durante la carrera. Movimiento vertical del torso, medido en centímetros en cada paso.
- **Pasos**: número de pasos que registra el podómetro.
- **Pendiente**: cálculo de subida (altura) durante la carrera (distancia). Por ejemplo, si cada 3 m (10 ft) que subes, recorres 60 m (200 ft), la pendiente es del 5 %.
- **Pot. máx. vuelta**: salida de potencia máxima durante la vuelta actual.
- **Pot. media 10 s**: promedio en movimiento de 10 segundos de la salida de potencia.
- **Pot. media 30 s**: promedio en movimiento de 30 segundos de la salida de potencia.
- **Pot. media 3 s**: promedio en movimiento de 3 segundos de la salida de potencia.
- **Pot. rel. a peso**: salida de potencia actual en vatios por kilogramo.
- **Pot. última vuelta**: salida de potencia media durante la última vuelta completa.
- **Potencia**: salida de potencia actual en vatios.
- **Potencia de vuelta**: salida de potencia media durante la vuelta actual.
- **Potencia máxima**: salida de potencia máxima durante la actividad actual.
- **Potencia media**: salida de potencia media durante la actividad actual.
- **Presión atmosférica**: la presión atmosférica sin calibrar.
- **Presión barométrica**: presión actual calibrada.
- **Repetir en**: el temporizador para el último intervalo y el descanso actual (natación en piscina).
- **Ritmo**: ritmo actual.

<span id="page-27-0"></span>**Ritmo de intervalo**: ritmo medio durante el intervalo actual.

**Ritmo en vuelta**: ritmo medio durante la vuelta actual.

**Ritmo medio**: ritmo medio durante la actividad actual.

- **Ritmo últ. intervalo**: ritmo medio durante el último intervalo completo.
- **Ritmo últ. largo**: el ritmo medio durante el último largo completado.
- **Ritmo últ. vuelta**: ritmo medio durante la última vuelta completa.
- **Rumbo**: dirección en la que te desplazas.
- **Rumbo de la brújula**: dirección en la que te desplazas según la brújula.

**Rumbo GPS**: la dirección en la que te desplazas según el GPS.

**SWOLF de intervalo**: puntuación swolf media del intervalo actual.

**SWOLF media**: puntuación swolf media de la actividad actual. La puntuación swolf es la suma del tiempo que se tarda en hacer un largo más el número de brazadas necesarias para el mismo (*[Terminología de natación](#page-7-0)*, página 4). Para la natación en aguas abiertas, se calcula la puntuación swolf en 25 metros.

- **SWOLF últ. interv.**: puntuación swolf media del último intervalo completado.
- **SWOLF últ. largo**: puntuación swolf del último largo completado.

**TCS**: tiempo que pasas en el suelo en cada paso que das al correr, medido en milisegundos. El tiempo de contacto con el suelo no se calcula al caminar.

- **TCS de vuelta**: tiempo medio que pasas en el suelo durante la vuelta actual.
- **TC suelo medio**: tiempo medio que pasas en el suelo durante la actividad actual.
- **Temperatura**: temperatura del aire. Tu temperatura corporal afecta a la temperatura del sensor.

**Tiempo**: tiempo actual del temporizador de cuenta atrás.

- **Tiempo de intervalo**: tiempo de cronómetro del intervalo actual.
- **Tiempo descanso**: el temporizador para el descanso actual (natación en piscina).
- **Tiempo de vuelta**: tiempo de cronómetro de la vuelta actual.
- **Tiempo en zonas**: tiempo transcurrido en cada zona de potencia o de frecuencia cardiaca.

**Tiempo transcurrido**: tiempo total registrado. Por ejemplo, si inicias el temporizador y corres 10 minutos, lo paras durante 5 minutos, lo reanudas de nuevo y corres durante 20 minutos, el tiempo transcurrido es 35 minutos.

- **Tiempo últ. interv.**: tiempo de cronómetro del último intervalo completo.
- **Tipo braz. últ. int.**: tipo de brazada utilizado durante el último intervalo completado.
- **Tipo braz. últ. largo**: tipo de brazada utilizado durante el último largo completado.
- **Tipo braz interv.**: el tipo de brazada actual para el intervalo.
- **Tpo. med. vuelta**: tiempo medio por vuelta durante la actividad actual.
- **Tpo. últ. vuelta**: tiempo de cronómetro de la última vuelta completa.
- **Tpo estim ruta**: tiempo restante estimado para llegar al destino final. Debes estar desplazándote para que aparezcan estos datos.
- **Trabajo**: trabajo acumulado realizado (salida de potencia) en kilojulios.
- **Training Effect**: el impacto actual (1,0 a 5,0) sobre tu condición aeróbica.
- **Trayecto**: dirección hacia un destino desde la ubicación de inicio. El trayecto puede visualizarse como ruta planificada o establecida. Debes estar desplazándote para que aparezcan estos datos.
- **TSS**: Training Stress Score™ durante la actividad actual.
- **Ubicación**: posición actual utilizando la configuración de formato de posición seleccionada.
- **Ubicación destino**: posición del destino final.
- **Ve. braz. intervalo**: media de brazadas por minuto (bpm) durante el intervalo actual.
- **Vel. brazada últ. int.**: media de brazadas por minuto (bpm) durante el último intervalo completado.
- **Vel. braz últ. largo**: media de brazadas por minuto (bpm) durante el último largo completado.
- **VEL. VERT. A OBJ.**: nivel de ascenso o descenso hasta una altitud predeterminada. Debes estar desplazándote para que aparezcan estos datos.
- **VEL AVANC VIENT**: velocidad a la que te aproximas a un destino siguiendo una ruta. Debes estar desplazándote para que aparezcan estos datos.
- **Veloc. brazada**: número de brazadas por minuto (bpm).
- **Veloc. brazada**: media de brazadas por minuto (bpm) durante la actividad actual.
- **Veloc. últ. vuelta**: velocidad media durante la última vuelta completa.
- **Velocidad**: velocidad de desplazamiento actual.
- **Velocidad de vuelta**: velocidad media durante la vuelta actual.
- **Velocidad máxima**: velocidad máxima durante la actividad actual.

**Velocidad media**: velocidad media durante la actividad actual. **Velocidad náutica**: velocidad actual en nudos.

- **Velocidad vertical**: nivel de ascenso o descenso a lo largo del tiempo.
- **Vueltas**: número de vueltas completadas durante la actividad actual.
- **Zona de potencia**: escala actual de la salida de potencia (1 a 7) basada en tu FTP o en la configuración personalizada.
- **Zona FC**: escala actual de tu frecuencia cardiaca (1 a 5). Las zonas predeterminadas se basan en tu perfil de usuario y en tu frecuencia cardiaca máxima (220 menos tu edad).

## **Acuerdo de licencia del software**

AL UTILIZAR EL DISPOSITIVO, EL USUARIO SE COMPROMETE A RESPETAR LOS TÉRMINOS Y CONDICIONES DEL SIGUIENTE ACUERDO DE LICENCIA DEL SOFTWARE. LEE ESTE ACUERDO ATENTAMENTE.

Garmin Ltd. y sus subsidiarias ("Garmin") conceden al usuario una licencia limitada para utilizar el software incluido en este dispositivo (el "Software") en formato binario ejecutable durante el uso normal del producto. La titularidad, los derechos de propiedad y los derechos de propiedad intelectual del Software seguirán perteneciendo a Garmin y/o sus terceros proveedores.

El usuario reconoce que el Software es propiedad de Garmin y/o sus terceros proveedores, y que está protegido por las leyes de propiedad intelectual de Estados Unidos y tratados internacionales de copyright. También reconoce que la estructura, la organización y el código del Software, del que no se facilita el código fuente, son secretos comerciales valiosos de Garmin y/o sus terceros proveedores, y que el Software en su formato de código fuente es un secreto comercial valioso de Garmin y/o sus terceros proveedores. Por la presente, el usuario se compromete a no descompilar, desmontar, modificar, <span id="page-28-0"></span>invertir el montaje, utilizar técnicas de ingeniería inversa o reducir a un formato legible para las personas el Software o cualquier parte de éste ni crear cualquier producto derivado a partir del Software. Asimismo, se compromete a no exportar ni reexportar el Software a ningún país que contravenga las leyes de control de las exportaciones de Estados Unidos o de cualquier otro país aplicable.

## **Definiciones de símbolos**

Estos símbolos pueden aparecer en el dispositivo o etiquetas de los accesorios.

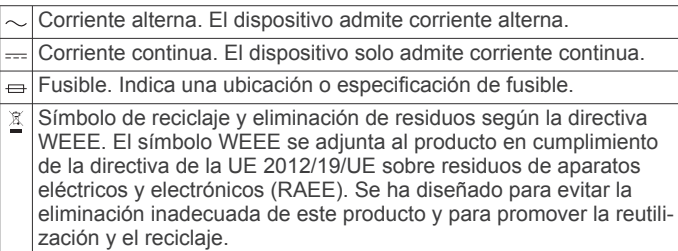

## **Índice**

#### <span id="page-29-0"></span>**A**

accesorios **[22](#page-25-0)** actividades **[2](#page-5-0), [15](#page-18-0)** guardar **[2](#page-5-0), [3,](#page-6-0) [5](#page-8-0)** iniciar **[2](#page-5-0), [5](#page-8-0)** personalizar **[5](#page-8-0)** acuerdo de licencia del software **[24](#page-27-0)** adiestramiento **[13](#page-16-0)** alarmas **[11](#page-14-0), [15](#page-18-0)** alertas **[11,](#page-14-0) [15](#page-18-0), [16](#page-19-0)** altímetro **[18](#page-21-0)** calibrar **[18](#page-21-0)** aplicaciones **[13,](#page-16-0) [14](#page-17-0)** smartphone **[1](#page-4-0)** auto climb **[3,](#page-6-0) [17](#page-20-0)** Auto Lap **[16](#page-19-0)** Auto Pause **[16](#page-19-0)**

#### **B**

barómetro **[18](#page-21-0)** batería **[20](#page-23-0)** autonomía **[21](#page-24-0)** cargar **[1](#page-4-0)** optimizar **[14](#page-17-0), [17,](#page-20-0) [21](#page-24-0)** sustituir **[21](#page-24-0)** bloquear botones **[1](#page-4-0)** pantalla **[1](#page-4-0)** borrar historial **[13](#page-16-0)** récords personales **[8](#page-11-0)** todos los datos del usuario **[22](#page-25-0)** botón de encendido **[1](#page-4-0)** botones **[1,](#page-4-0) [18](#page-21-0)** bloquear **[1](#page-4-0)** brazadas **[4](#page-7-0)** brújula **[12,](#page-15-0) [17](#page-20-0), [18](#page-21-0)** calibrar **[18](#page-21-0)**

#### **C**

cadencia **[3](#page-6-0), [9](#page-12-0)** alertas **[16](#page-19-0)** sensores **[20](#page-23-0)** calendario **[7](#page-10-0)** calibrar altímetro **[18](#page-21-0)** brújula **[18](#page-21-0)** caloría, alertas **[16](#page-19-0)** cambio de pantalla automático **[17](#page-20-0)** campos de datos **[3](#page-6-0), [14](#page-17-0)** cargar **[1](#page-4-0)** cargar datos **[14](#page-17-0)** ciclismo **[4](#page-7-0)** competición **[8](#page-11-0)** configuración **[15](#page-18-0) –[19,](#page-22-0) [22](#page-25-0)** configuración del sistema **[18](#page-21-0)** Connect IQ **[14](#page-17-0), [15](#page-18-0)** Consumo máximo de oxígeno **[10](#page-13-0)** coordenadas **[12](#page-15-0)** cronómetro **[11](#page-14-0)** cuentakilómetros **[13](#page-16-0)**

### **D**

datos almacenar **[14](#page-17-0)** cargar **[14](#page-17-0)** páginas **[15](#page-18-0)** transferir **[14](#page-17-0)** datos de usuario, borrar **[22](#page-25-0)** dinámica de carrera **[9](#page-12-0)** distancia **[17](#page-20-0)** alertas **[16](#page-19-0)**

#### **E**

ejercicio **[11](#page-14-0)** ejercicios de técnica **[4](#page-7-0)** entrenamiento **[7,](#page-10-0) [8](#page-11-0)** páginas **[3](#page-6-0)**

planes **[7](#page-10-0)** entrenamiento de triatlón **[5](#page-8-0)** escalada **[3](#page-6-0)** especificaciones **[20](#page-23-0), [21](#page-24-0)** esquí **[2](#page-5-0)** alpino **[3](#page-6-0)** snowboard **[3](#page-6-0)**

#### **F**

frecuencia cardiaca alertas **[16](#page-19-0)** monitor **[9](#page-12-0) [–11](#page-14-0), [19](#page-22-0) [–21](#page-24-0)** zonas **[5,](#page-8-0) [6](#page-9-0), [13](#page-16-0)**

#### **G**

Garmin Connect **[1](#page-4-0), [7](#page-10-0), [13](#page-16-0) [–15](#page-18-0)** almacenar datos **[14](#page-17-0)** Garmin Express **[2](#page-5-0)** actualizar software **[1](#page-4-0)** registrar el dispositivo **[1](#page-4-0)** GLONASS **[18](#page-21-0)** GPS **[17,](#page-20-0) [18](#page-21-0)** guardar actividades **[3](#page-6-0) – [5](#page-8-0)**

#### **H**

historial **[4,](#page-7-0) [5,](#page-8-0) [13](#page-16-0)** borrar **[13](#page-16-0)** enviar al ordenador **[14](#page-17-0)** hora alertas **[16](#page-19-0)** configuración **[19](#page-22-0)** zonas y formatos **[19](#page-22-0)** hora de amanecer y anochecer **[11](#page-14-0)**

#### **I**

ID de unidad **[20](#page-23-0)** idioma **[18](#page-21-0)** intervalos **[4](#page-7-0)** sesiones de entrenamiento **[7](#page-10-0), [8](#page-11-0)**

## **L**

largos **[4](#page-7-0)** limpiar el dispositivo **[20](#page-23-0), [21](#page-24-0)**

#### **M**

mando a distancia para VIRB **[2](#page-5-0)** mapa **[12,](#page-15-0) [18](#page-21-0)** mapas actualizar **[1](#page-4-0)** buscar **[12](#page-15-0)** navegar **[12](#page-15-0)** menú **[1](#page-4-0)** menú principal, personalizar **[17](#page-20-0)** metas **[8](#page-11-0)** metrónomo **[3](#page-6-0)** modo reloj **[17](#page-20-0)** modo sueño **[7](#page-10-0)** multisport **[5,](#page-8-0) [13](#page-16-0)**

## **N**

natación **[4](#page-7-0)** natación en aguas abiertas **[5](#page-8-0)** navegación, Sight 'N Go **[12](#page-15-0)** notificaciones **[14](#page-17-0)**

#### **O**

objetivo **[8](#page-11-0)** oscilación vertical **[9](#page-12-0)**

## **P**

pantalla **[19](#page-22-0)** bloquear **[1](#page-4-0)** pantalla táctil **[1](#page-4-0)** pantallas para el reloj **[14,](#page-17-0) [17](#page-20-0)** perfil del usuario **[5](#page-8-0)** perfiles **[2](#page-5-0)** usuario **[5](#page-8-0)** personalizar el dispositivo **[15](#page-18-0)** pila, sustituir **[21](#page-24-0)** podómetro **[19,](#page-22-0) [20](#page-23-0)** potencia (fuerza) alertas **[16](#page-19-0)**

medidores **[10](#page-13-0)** zonas **[6](#page-9-0)** puntos de interés (POI) **[12](#page-15-0)** puntos del mapa. *Consulta* puntos de interés (POI) puntuación swolf **[4](#page-7-0)**

#### **R**

récords personales **[8](#page-11-0)** borrar **[8](#page-11-0)** recuperación **[11](#page-14-0)** referencia del norte **[18](#page-21-0)** registrar el dispositivo **[1](#page-4-0)** registro del producto **[1](#page-4-0)** registros personales **[8](#page-11-0)** reloj **[11](#page-14-0)** resistencia al agua **[20](#page-23-0)** restablecer el dispositivo **[22](#page-25-0)** restablecimiento del dispositivo **[22](#page-25-0)** retroiluminación **[1](#page-4-0), [19](#page-22-0)** rutas **[12](#page-15-0)** configuración **[16](#page-19-0)**

## **S**

seguimiento en vivo de la actividad **[6](#page-9-0)** senderismo **[3](#page-6-0)** sensores ANT+ **[19](#page-22-0)** sensores de bicicleta **[20](#page-23-0)** sesiones de entrenamiento **[7](#page-10-0)** cargar **[7](#page-10-0)** Sight 'N Go **[12](#page-15-0)** smartphone **[2](#page-5-0), [14,](#page-17-0) [15](#page-18-0)** aplicaciones **[13](#page-16-0)** vincular **[1](#page-4-0)** snowboard **[3](#page-6-0)** software actualizar **[1](#page-4-0)** licencia **[20](#page-23-0)** versión **[20](#page-23-0)** solución de problemas **[9](#page-12-0), [20](#page-23-0), [22](#page-25-0)** sustituir la pila **[21](#page-24-0) T**

tamaño de piscina **[4](#page-7-0)** tecnología Bluetooth **[14](#page-17-0)** Tecnología Bluetooth **[13](#page-16-0), [14](#page-17-0)** tempe **[20,](#page-23-0) [22](#page-25-0)** temperatura **[20,](#page-23-0) [22](#page-25-0)** temporizador **[3](#page-6-0) – [5,](#page-8-0) [13](#page-16-0)** cuenta atrás **[11](#page-14-0)** temporizador de cuenta atrás **[11](#page-14-0)** tiempo de contacto con el suelo **[9](#page-12-0)** tiempo de finalización previsto **[10](#page-13-0)** tonos **[3,](#page-6-0) [11](#page-14-0)** TracBack **[2,](#page-5-0) [12](#page-15-0)** tracks **[3](#page-6-0), [12](#page-15-0)** Training Effect **[11](#page-14-0)**

#### **U**

ubicaciones **[12](#page-15-0)** guardar **[11,](#page-14-0) [12](#page-15-0)** UltraTrac **[17](#page-20-0)** unidades de medida **[19](#page-22-0)** USB, desconectar **[21](#page-24-0)**

## **V**

velocidad **[17](#page-20-0)** vinculación de, ANT+ sensores **[19](#page-22-0)** vincular, smartphone **[1](#page-4-0)** VIRB mando a distancia **[2](#page-5-0)** Virtual Partner **[8](#page-11-0)** VO2 máximo **[9](#page-12-0), [10](#page-13-0)**

#### **W**

widgets **[2](#page-5-0), [14](#page-17-0)**

### **Z**

zonas frecuencia cardiaca **[6](#page-9-0)** potencia **[6](#page-9-0)**

# support.garmin.com

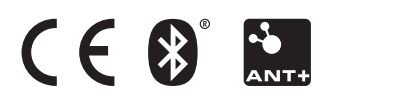